# Посібник користувача

МЕРЕЖЕВИЙ ТРИФАЗНИЙ ІНВЕРТОР 3 4 MPPT TPEKEPAMU S-30-50K-UA

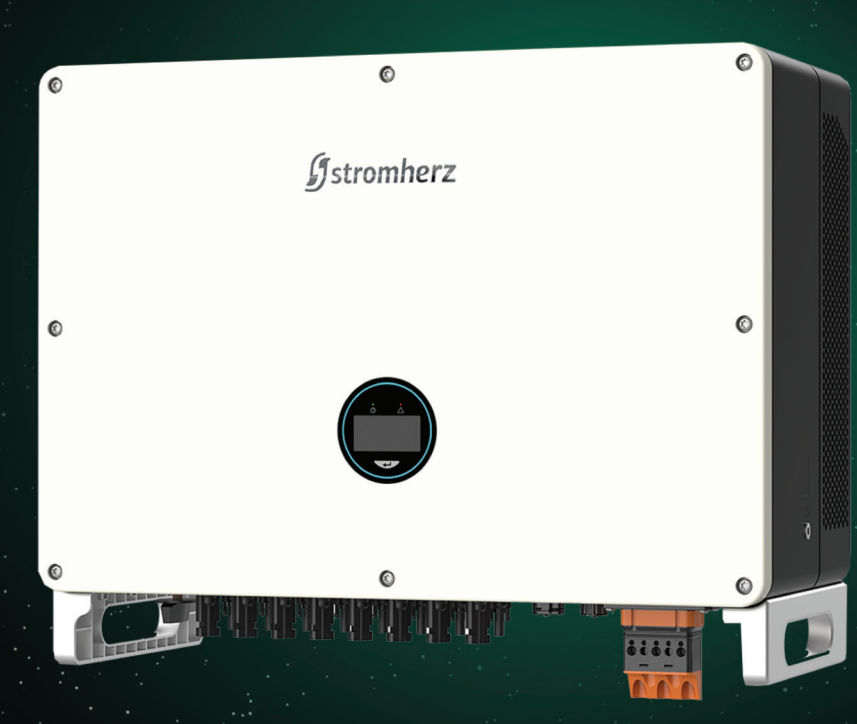

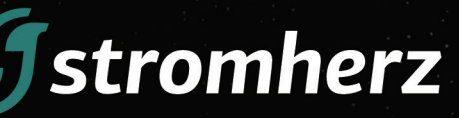

#### Stromherz.at

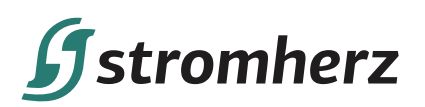

### **ЗМІСТ**

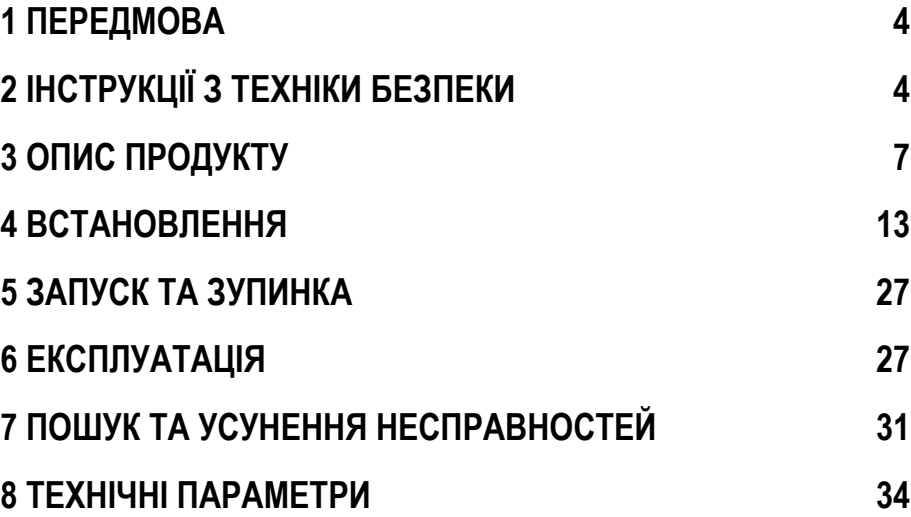

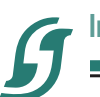

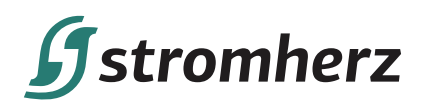

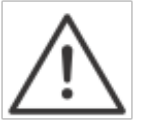

#### **УВАГА**

Послуги чи функції, описані в цьому документі, або їх частина можуть не входити в прид-баний вами комплект. Через оновлення версії виробу або з інших причин зміст цього документа буде періодично оновлюватися. Якщо інше не погоджено, цей документ служить лише керівництвом щодо використання, інформація та рекомендації в цьому документі не встановлюють жодної явної чи неявної гарантії.

## **1 ПЕРЕДМОВА**

#### **1.1 ОГЛЯД**

Цей посібник є невід'ємною частиною для трифазних інверторів серії Stromherz S-30-60К-UA. В основному в ньому йдеться про збірку, установку, електричне підключення, технічне обслуговування та усунення несправностей. Перед встановленням та використанням інвертора уважно прочитайте цей посібник, зрозумійте інформацію про безпеку та ознайомтеся з функціями та характеристиками інвертора.

#### **1.2 ЦІЛЬОВІ ГРУПИ**

Цей посібник призначений для електромонтажників з професійною кваліфікацією та кінцевих користувачів. Якщо у процесі встановлення виникнуть проблеми, надішліть компанії Stromherz електронний лист на адресу info@ stromherz.at для консультації.

# **2 ІНСТРУКЦІЇ З ТЕХНІКИ БЕЗПЕКИ**

#### **2.1 ПРИМІТКИ З ТЕХНІКИ БЕЗПЕКИ**

(1) Перед встановленням уважно прочитайте цей посібник і суворо дотримуйтесь інструкцій, викладених в ньому.

(2) Монтажники повинні пройти професійну підготовку або отримати професійні кваліфікаційні сертифікати з електротехніки.

(3) Під час встановлення не відкривайте передню кришку інвертора. Крім виконання робіт на клемах електропроводки (відповідно до інструкцій, викладених у цьому посібнику), зміна компонентів без дозволу може призвести до травмування людей, пошкодження інвертора та анулювання гарантії.

(4) Усі електроустановки повинні відповідати місцевим стандартам електробезпеки.

(5) Якщо інвертор потребує технічного обслуговування, зверніться до місцевого персоналу для встановлення та обслуговування системи.

(6) Щоб використовувати цей інвертор, з'єднаний з електричною мережею, для виробництва електроенергії потрібен дозвіл місцевого органу електропостачання.

(7) Під час роботи температура деяких частин інвертора може перевищувати 60°C. Щоб уникнути опіків, не торкайтеся інвертора під час роботи. Дайте йому охолонути, перш ніж торкатися.

(8) Під впливом сонячного світла ФЕМ-батарея генерує небезпечну високу напругу постійного струму.

Будь ласка, дійте згідно з нашими інструкціями, інакше це загрожує життю.

#### **2.2 ЗАЯВА**

Компанія Stromherz має право не здійснювати гарантійне обслуговування за будь-яких з наступних обставин:

(1) Пошкодження, спричинені неправильним транспортуванням.

(2) Пошкодження, спричинені неправильним зберіганням, установкою або використанням.

(3) Пошкодження, спричинені встановленням та використанням обладнання непрофесіоналами або непідготовленим персоналом.

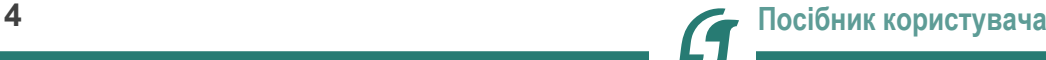

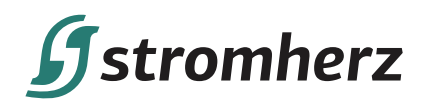

(4) Пошкодження, спричинені недотриманням інструкцій та попереджень щодо безпеки, наведених у цьому документі.

(5) Пошкодження під час роботи в середовищі, що не відповідає вимогам, зазначеним у цьому документі.

(6) Пошкодження, спричинені експлуатацією, що перевищує параметри, зазначені у відповідних технічних характеристиках.

(7) Пошкодження, спричинені несанкціонованим розбиранням, зміною виробів або модифікацією кодів програмного забезпечення.

(8) Пошкодження, спричинені ненормальним природним середовищем (форс-мажорні обставини, такі як блискав-

ка, землетрус, пожежа, шторм тощо).

(9) Будь-які пошкодження, спричинені процесом встановлення та експлуатації, які не відповідають місцевим стандартам та нормам.

(10) Закінчення гарантійного терміну виробу.

#### **2.3 ВАЖЛИВІ ПИТАННЯ БЕЗПЕКИ**

У таблиці нижче показано символи, які можуть з'являтися в цьому документі, та їх визначення:

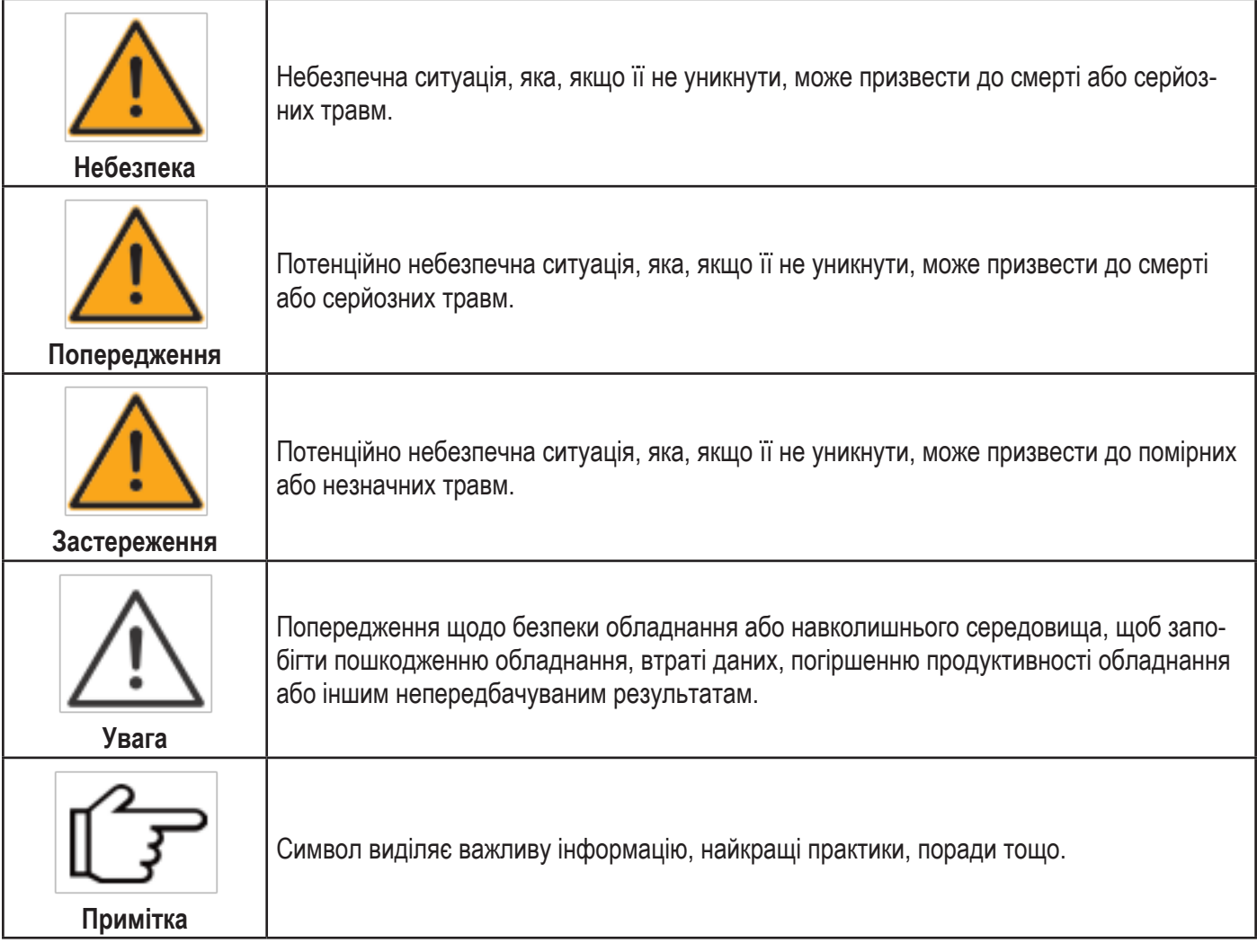

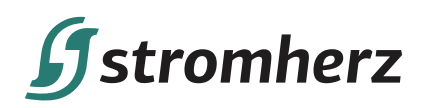

#### **2.4 ПОЯСНЕННЯ СИМВОЛІВ**

У цій главі в основному розглядаються символи, що відображаються на інверторі, заводській табличці та упаковці.

#### **2.4.1 СИМВОЛИ НА ІНВЕРТОРІ**

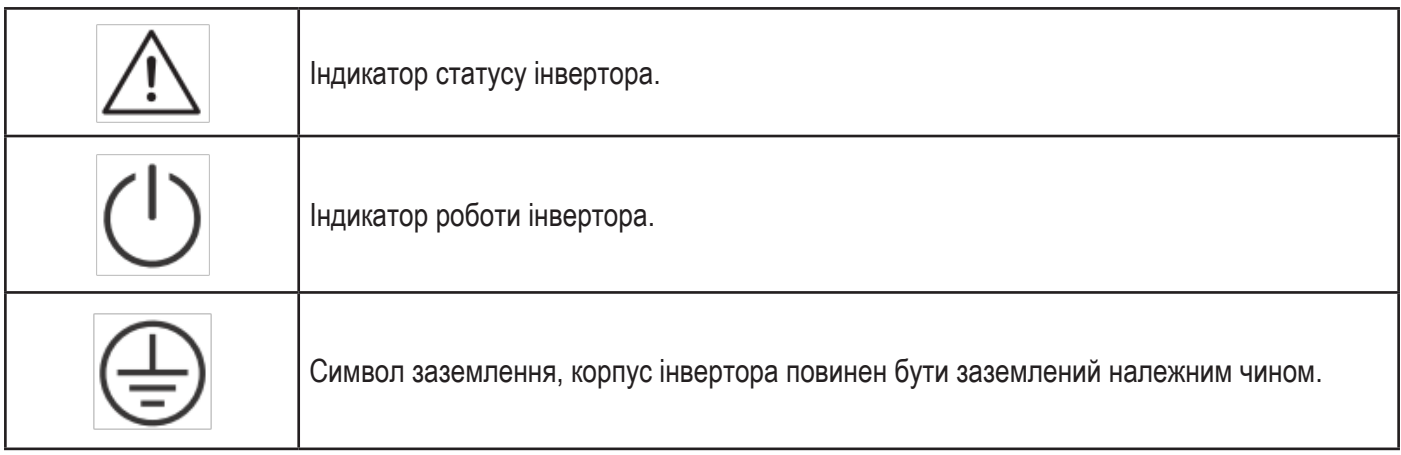

### **2.4.2 СИМВОЛ НА ЗАВОДСЬКІЙ ТАБЛИЧЦІ ІНВЕРТОРА**

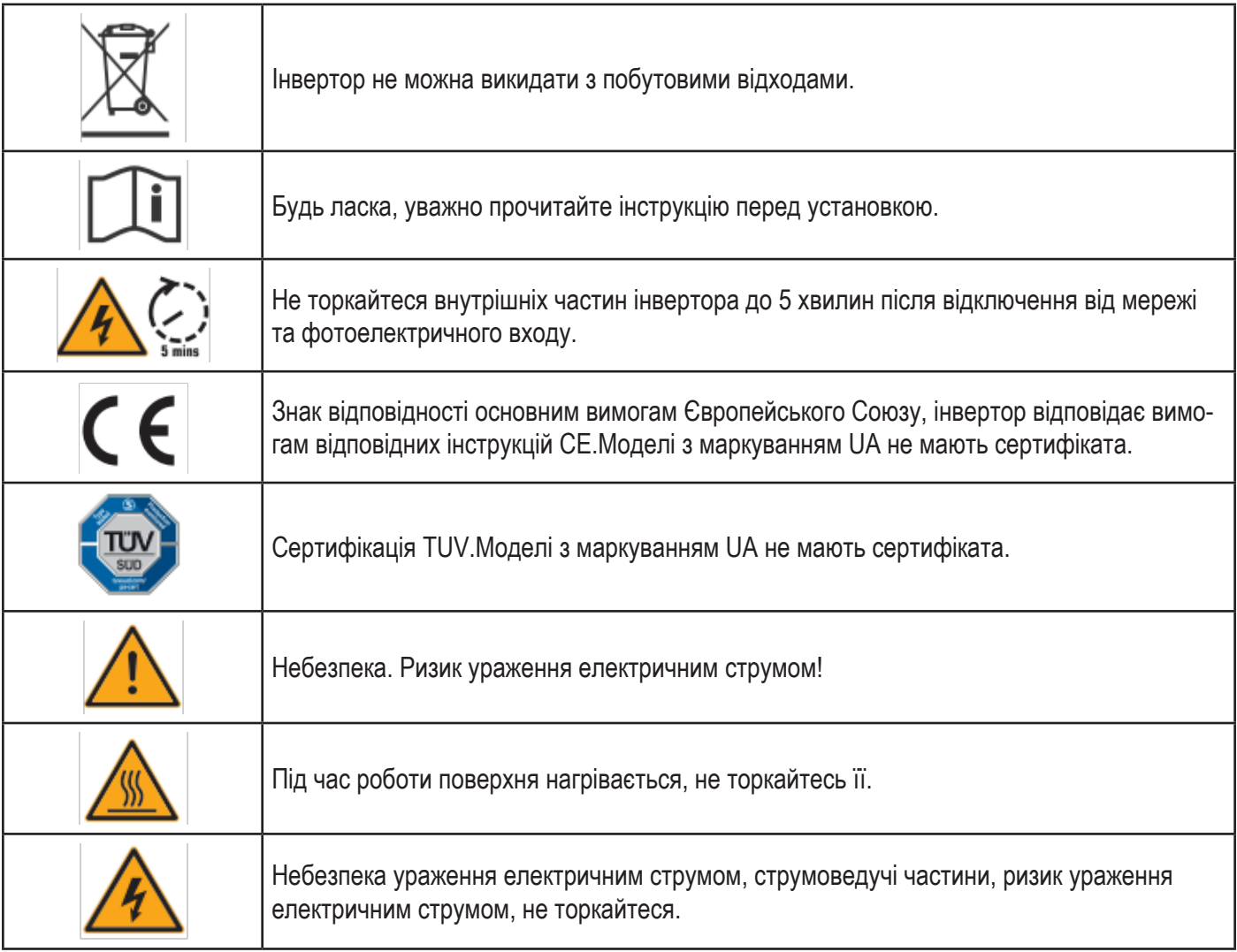

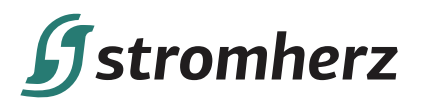

#### **2.4.3 СИМВОЛИ НА УПАКОВЦІ**

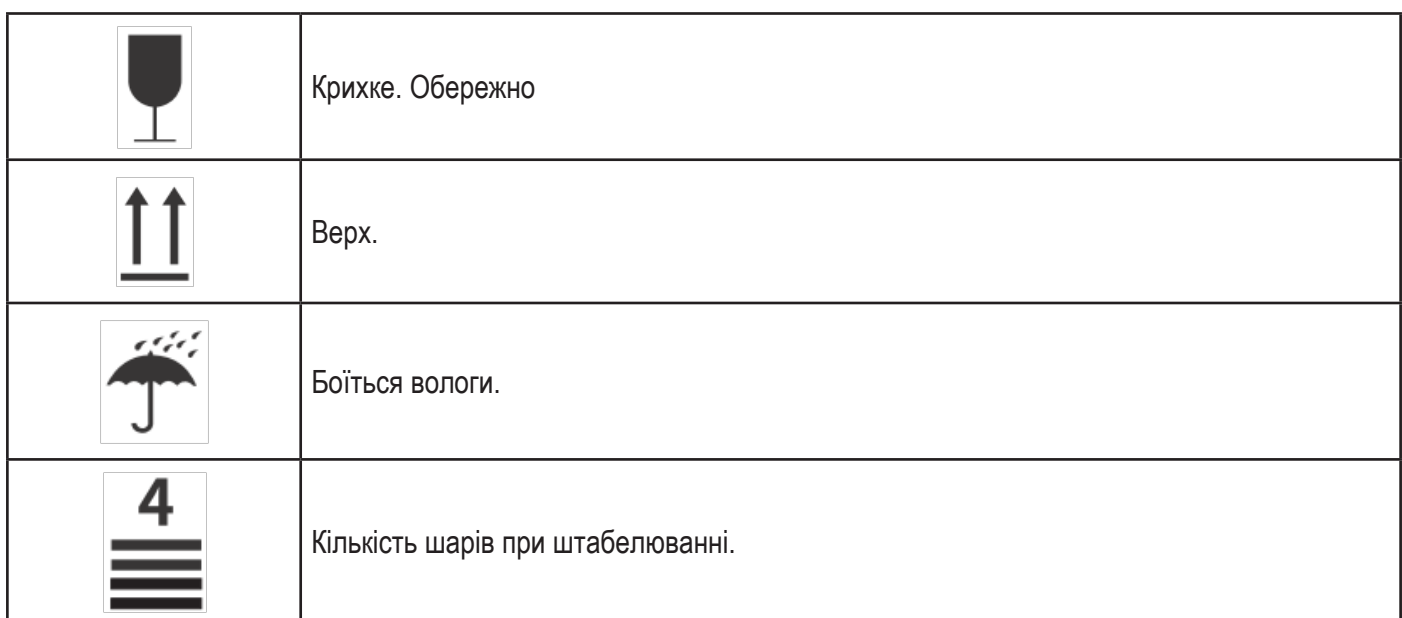

### **3 ОПИС ПРОДУКТУ**

#### **3.1 ОСНОВНІ ХАРАКТЕРИСТИКИ**

#### **3.1.1 ФУНКЦІЇ**

Інвертор серії Stromherz S-30-60К-UA – це трифазний фотоелектричний інвертор, з'єднаний з електричною мережею, який використовується для ефективного перетворення енергії постійного струму, виробленої фотоелектричними ланцюгами, в енергію змінного струму та подачі її в мережу.

#### **3.1.2 МОДЕЛІ**

Інвертор серії S-30-60К-UA включає декілька моделей, які наведені нижче: S-29.9К-UA, S-30К-UA, S-36К-UA, S-40К-UA, S-45К-UA, S-50К-UA, S-60К-UA

#### **3.1.3 ВІДПОВІДНИЙ ТИП МЕРЕЖІ**

Для серії Stromherz S-30-60К-UA застосовуються такі типи мережі: TN-S, TN-C, TN-C-S, IT та TT. При застосуванні в мережі TT напруга від N до PE має бути менше 30 В.

Режим підключення S-29.9К-UA, S-30К-UA, S-33К-UA, S-36К-UA, S-40К-UA, S-45К-UA, S-50К-UA, S-60К-UA дивіться малюнок 3-1.

Режим підключення S-40К-UA-HV, S-50К-UA-HV, S-60К-UA-HV – дивіться малюнок 3-2.

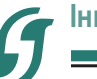

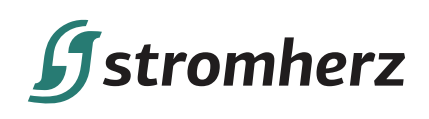

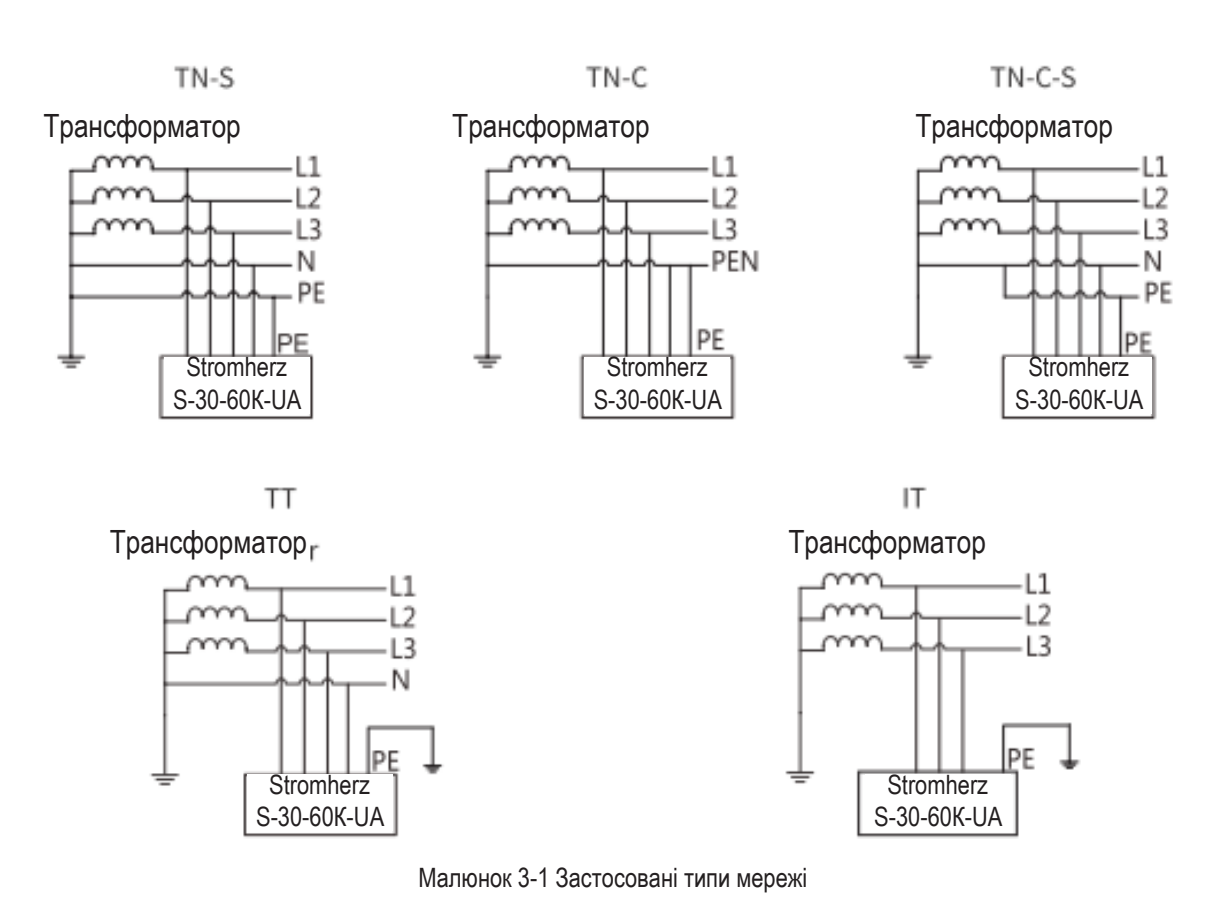

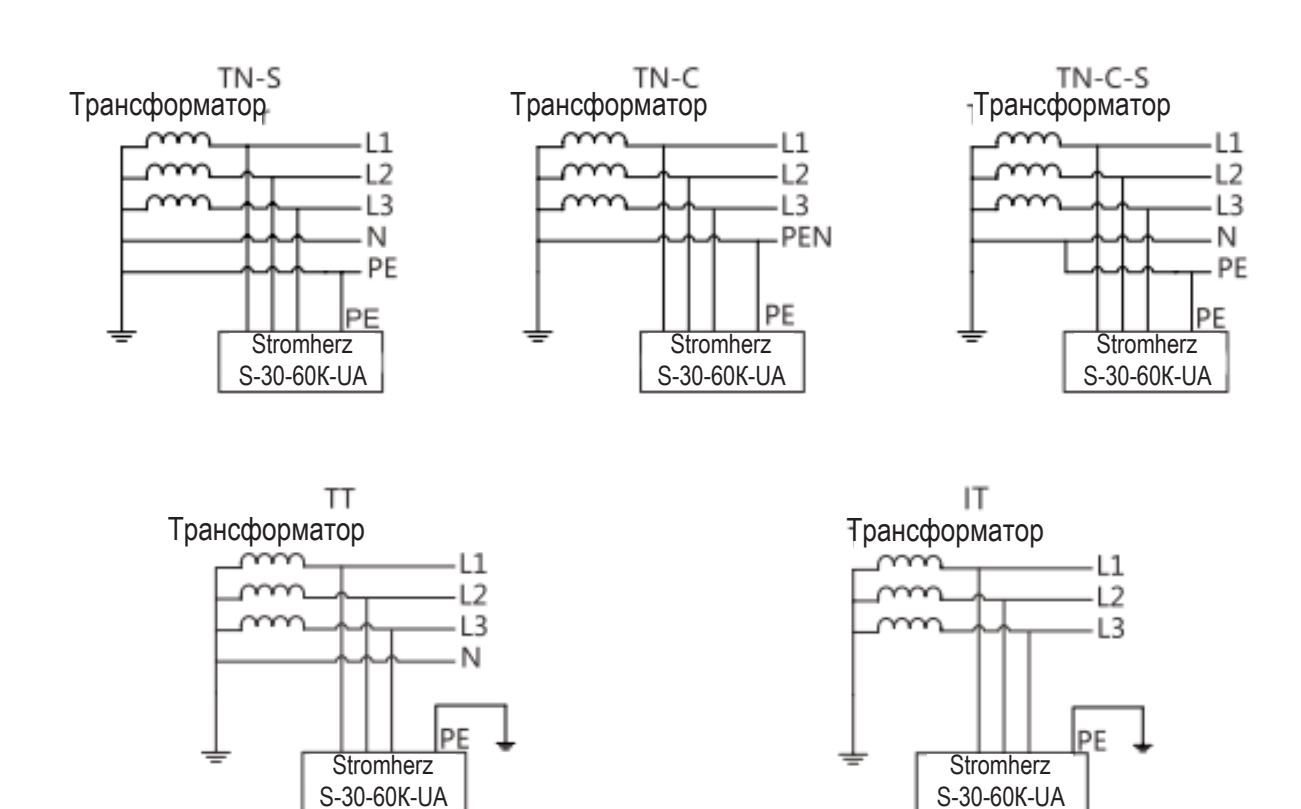

Малюнок 3-2 Застосовні типи мережі для інвертора з виходом 500В

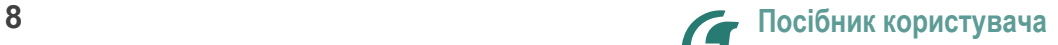

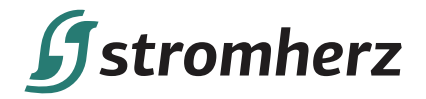

#### **3.1.4 УМОВИ ЗБЕРІГАННЯ**

- (1) Інвертор необхідно зберігати в оригінальній упаковці.
- (2) Температура зберігання та вологість повинні бути в межах -30°C і + 60°C і менше 90% відповідно.
- (3) Якщо необхідно зберігати партію інверторів, висота кожного штабеля не повинна перевищувати 4-х рівнів.

#### **3.2 СХЕМА ОБЛАДНАННЯ**

#### **3.2.1 ВИГЛЯД ІНВЕРТОРА СПЕРЕДУ**

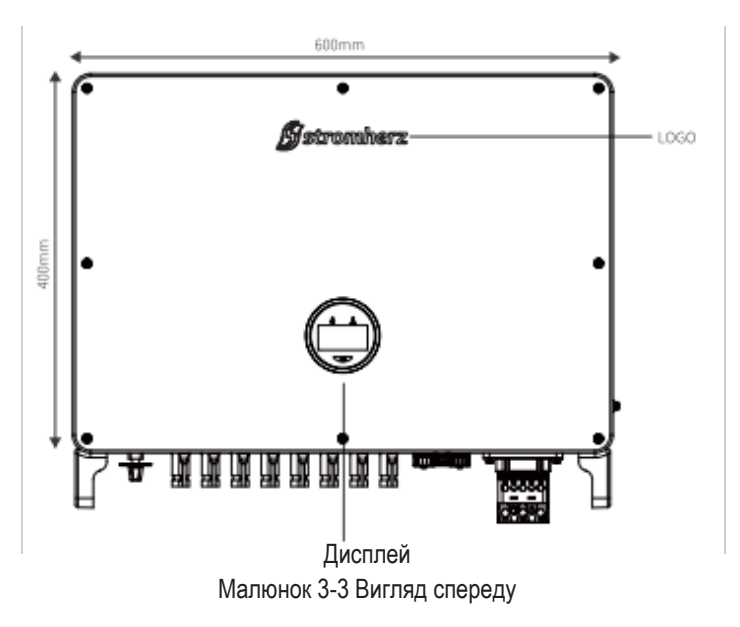

#### **3.2.2 ВИГЛЯД ІНВЕРТОРА ЗБОКУ**

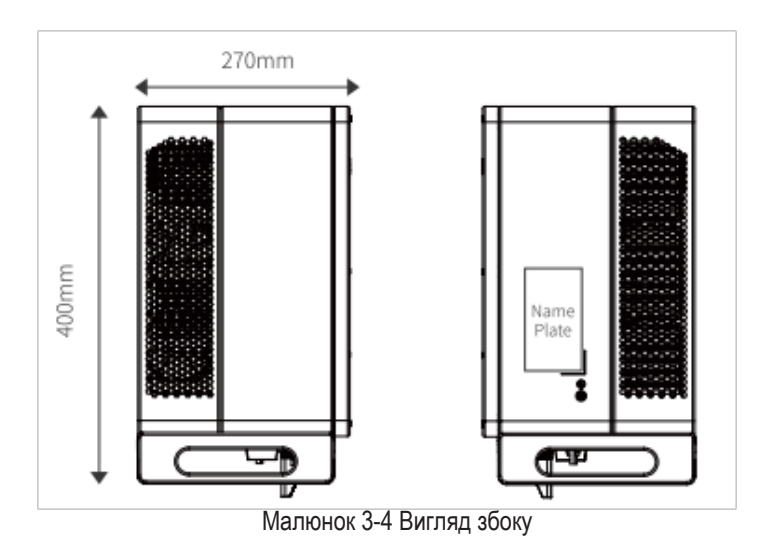

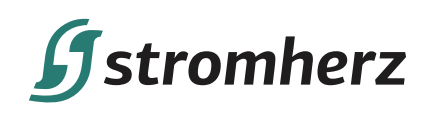

#### **3.2.3 ВИГЛЯД ІНВЕРТОРА ЗНИЗУ**

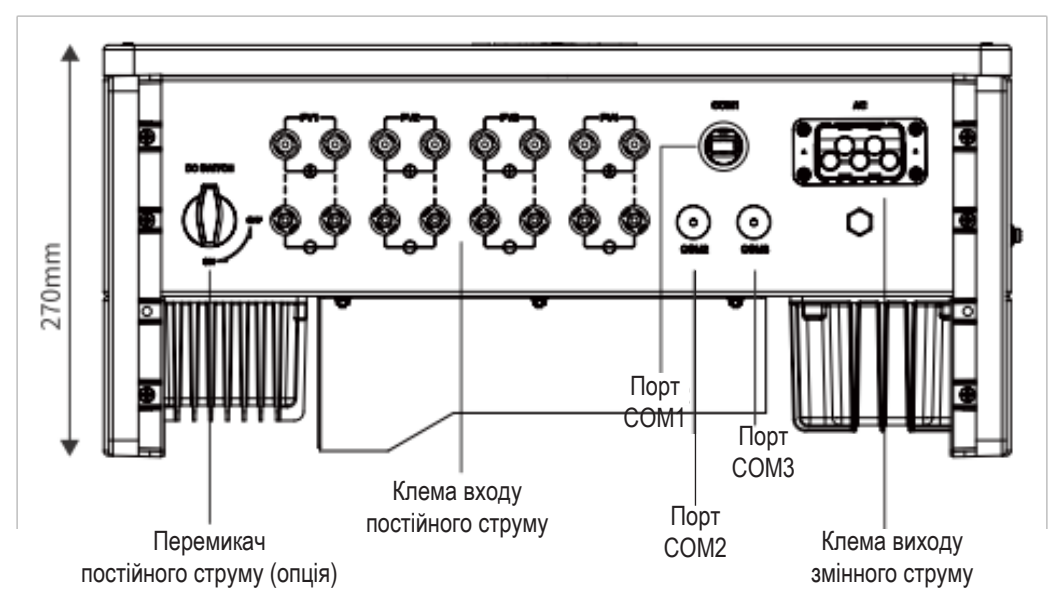

Малюнок 3-5 Вигляд знизу

Клеми електропроводки знаходяться в нижній частині інвертора, як показано в таблиці нижче.

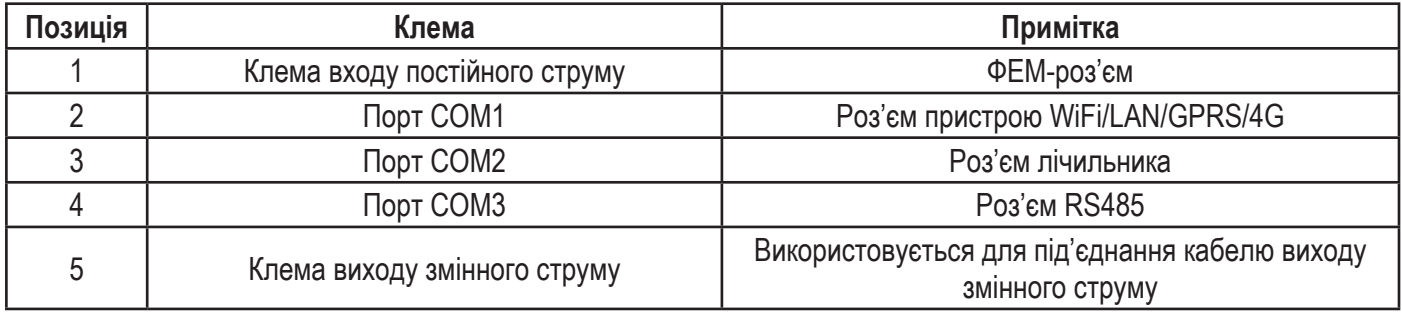

#### **3.2.4 ВИГЛЯД ІНВЕРТОРА З ЗАДНЬОЇ ЧАСТИНИ**

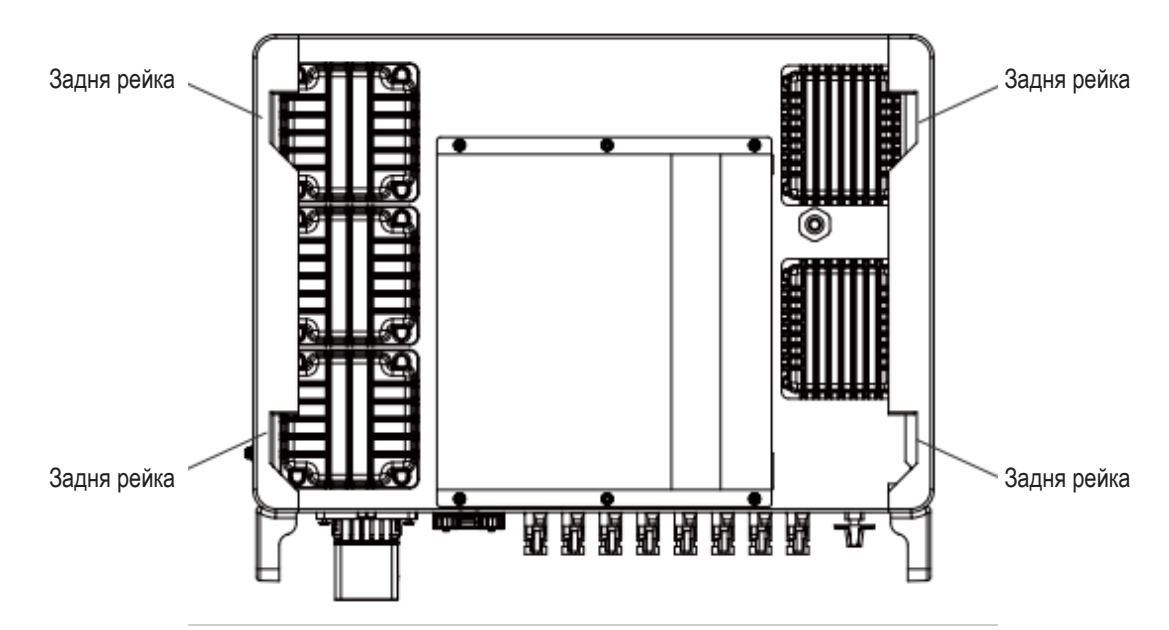

Малюнок 3-6 Вигляд інвертора з задньої частини

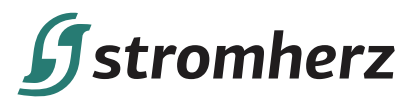

### **3.3 ІНТЕРФЕЙС ДИСПЛЕЯ**

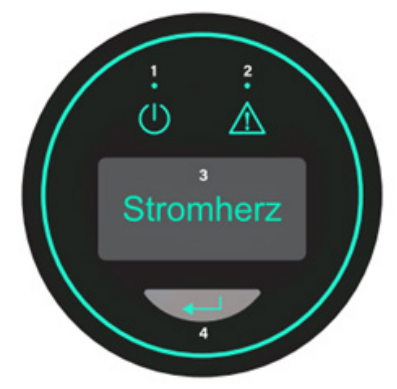

Малюнок 3-7 Інтерфейс дисплея

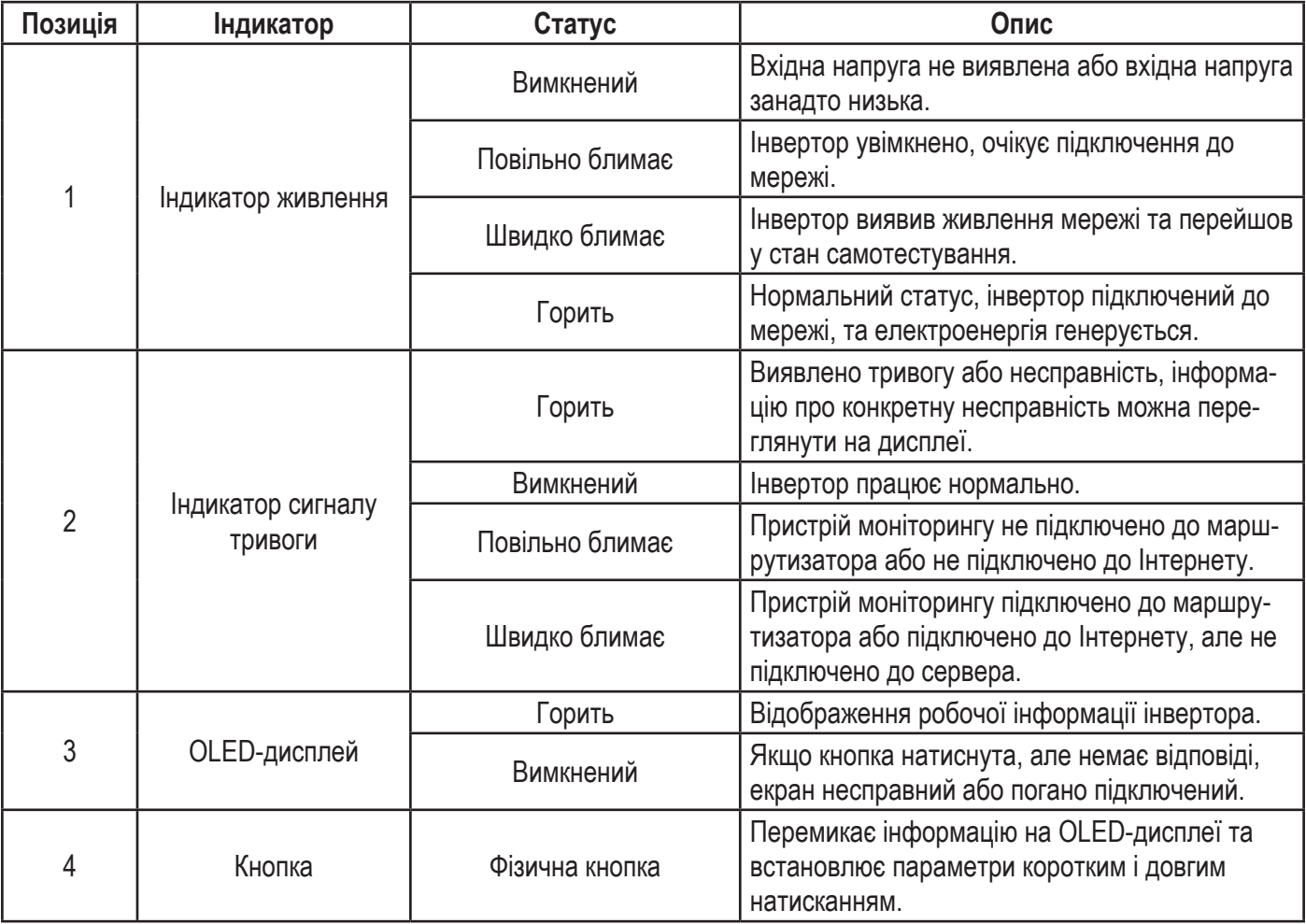

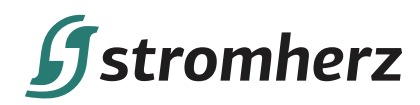

#### **3.4 ПАКУВАЛЬНИЙ ЛИСТ**

У комплект інвертора входять наступні аксесуари. При отриманні товару перевірте комплект аксесуарів в упаковці. Пакувальний лист див. на малюнку 3-8.

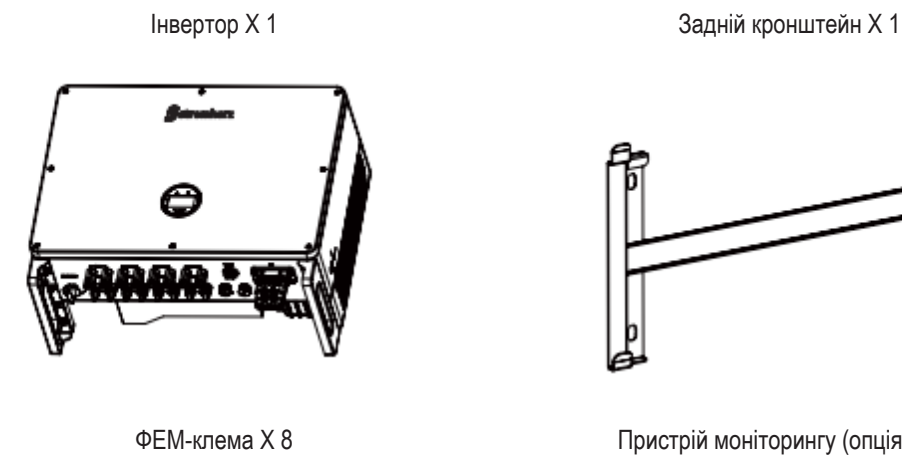

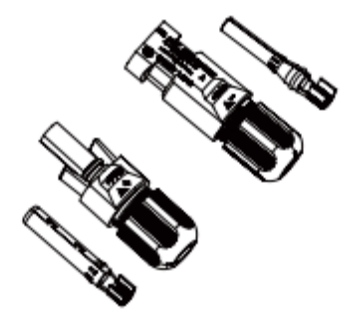

Гвинт кронштейна М8 Х 4 Опір на клемах 120Ω Х 1

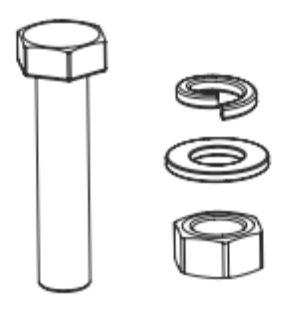

Клема зв'язку з лічильником (опція) Клема зв'язку RS485 (опція)

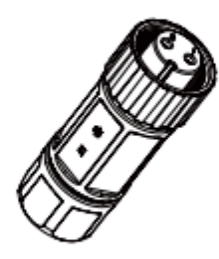

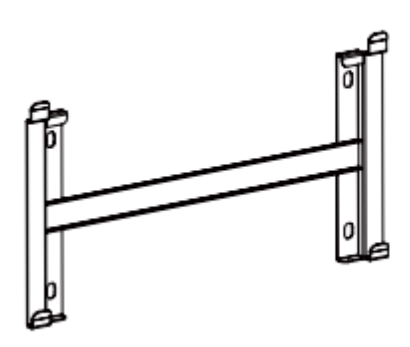

ФЕМ-клема Х 8 Пристрій моніторингу (опція) Х 1

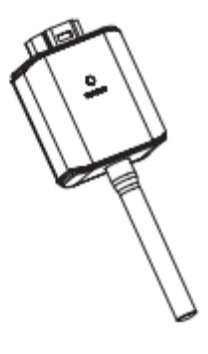

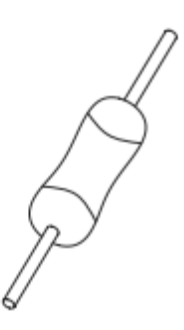

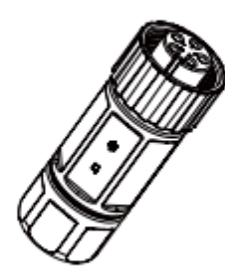

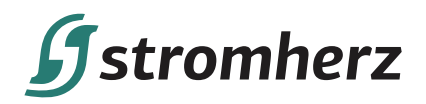

Клема змінного струму X 1 видавання посібник користувача

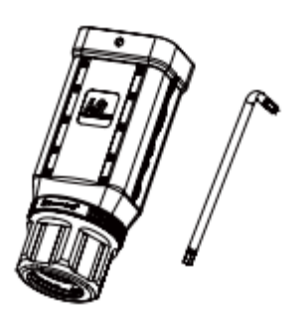

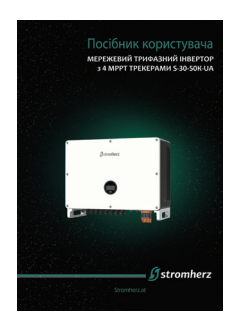

Малюнок 3-8 Пакувальний лист

# **4 ВСТАНОВЛЕННЯ**

#### **4.1 РОЗТАШУВАННЯ**

Інвертори серії Stromherz S-30-60К-UA розроблені із захистом IP66 для внутрішнього та зовнішнього монтажу. При виборі місця встановлення інвертора слід враховувати наступні фактори:

(1) Стіна, на якій встановлений інвертор, повинна витримувати вагу інвертора.

(2) Інвертор необхідно встановлювати в добре провітрюваному приміщенні.

(3) Не піддавайте інвертор прямому впливу сильного сонячного світла, щоб запобігти роботі при надмірній

температурі. Інвертор слід встановлювати в місці з укриттям, щоб запобігти прямому впливу сонячних променів і дощу.

(4) Встановіть інвертор на рівні очей для легкої перевірки даних на екрані та подальшого обслуговування.

(5) Температура навколишнього середовища в місці встановлення інвертора повинна бути від -30°C до 60°C.

(6) Температура поверхні інвертора може досягати 75°C. Щоб уникнути ризику опіків, не торкайтеся до інверто-

ра, коли він працює, і інвертор повинен бути встановлений у недоступному для дітей місці.

#### **4.1.1 МІСЦЕ ВСТАНОВЛЕННЯ**

Рекомендоване місце встановлення інвертора – дивіться малюнок 4-1:

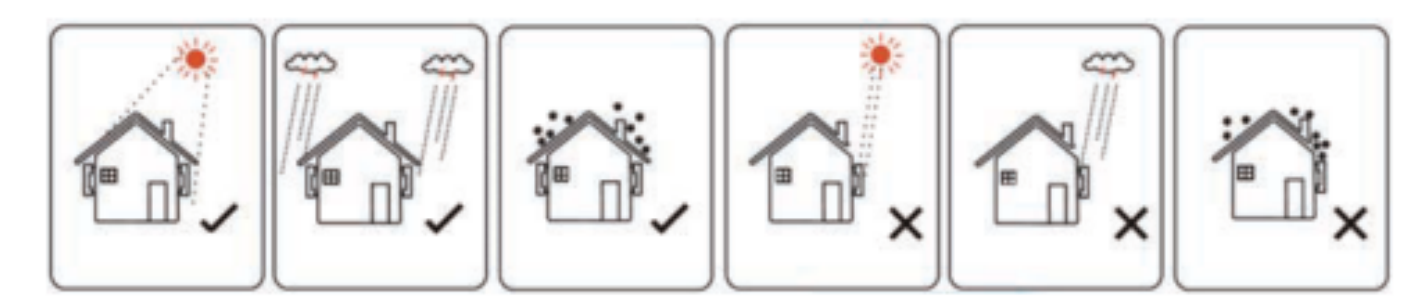

Малюнок 4-1 Рекомендоване місце встановлення

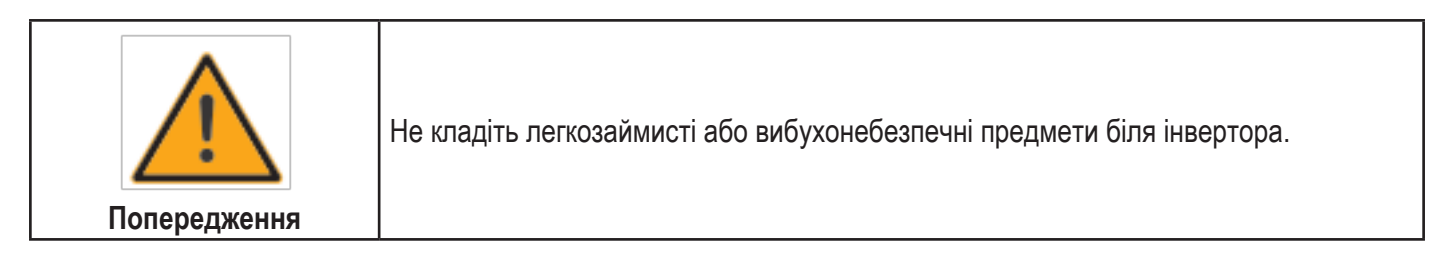

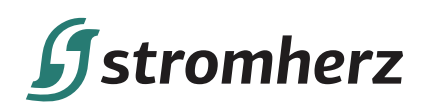

#### **4.1.2 ВІДСТАНЬ ДЛЯ ВСТАНОВЛЕННЯ**

Вимоги до відстані при встановленні інвертора наведені на малюнку 4-2:

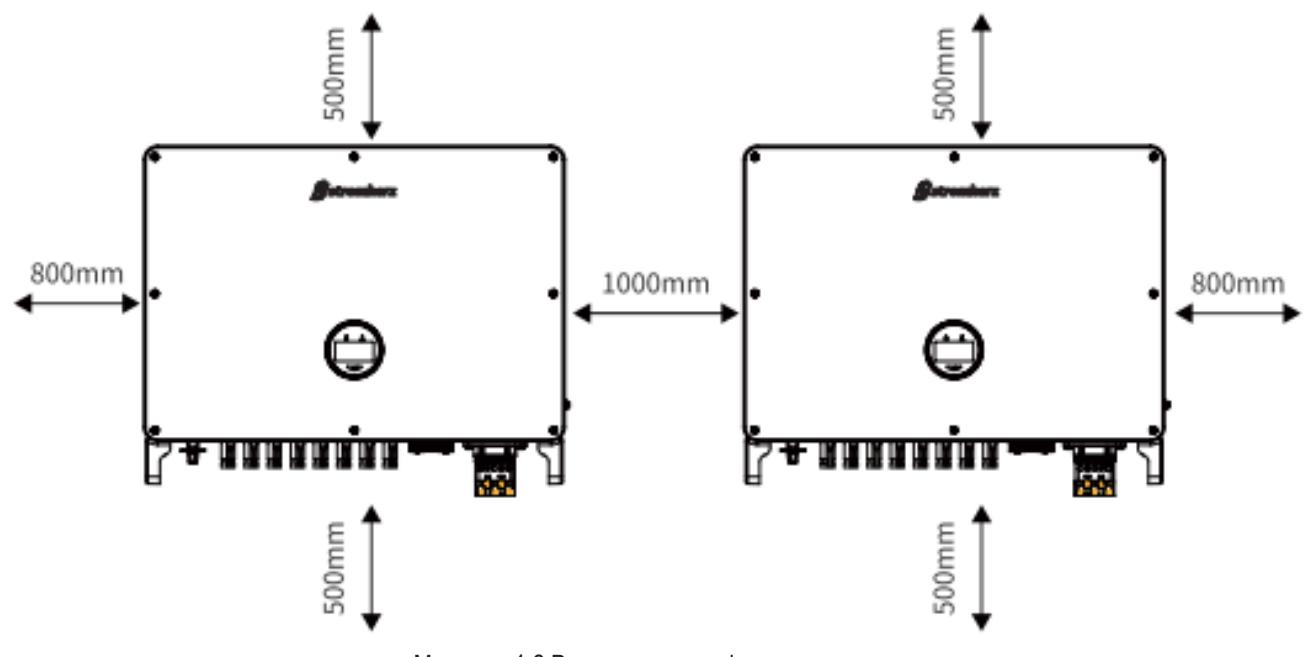

Малюнок 4-2 Рекомендована відстань встановлення

#### **4.1.3 КУТ ВСТАНОВЛЕННЯ**

Рекомендований кут встановлення інвертора показаний на малюнку 4-3:

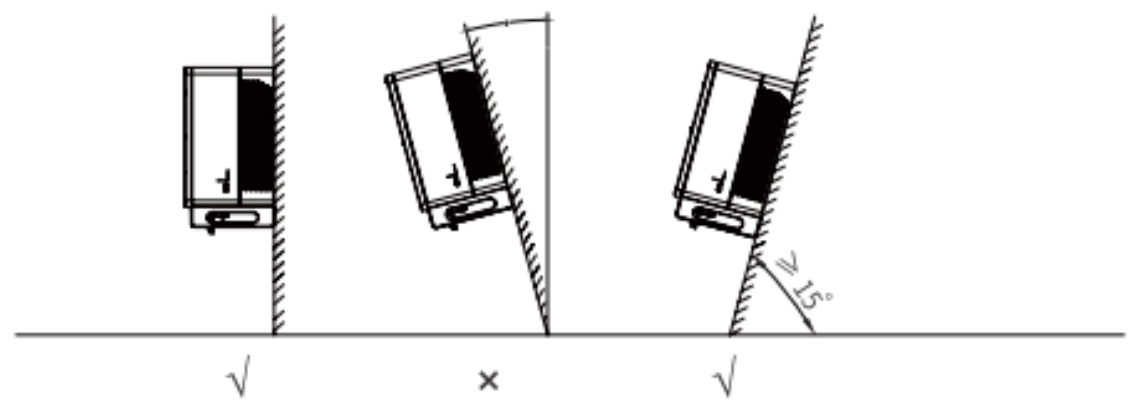

Малюнок 4-3 Рекомендований кут встановлення

#### **4.2 МОНТАЖ**

#### **4.2.1 ВСТАНОВЛЕННЯ НАСТІННОГО КРОНШТЕЙНА**

Габарити настінного кронштейна – дивіться малюнок 4-4:

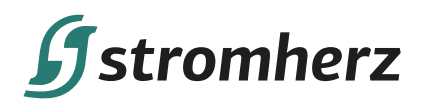

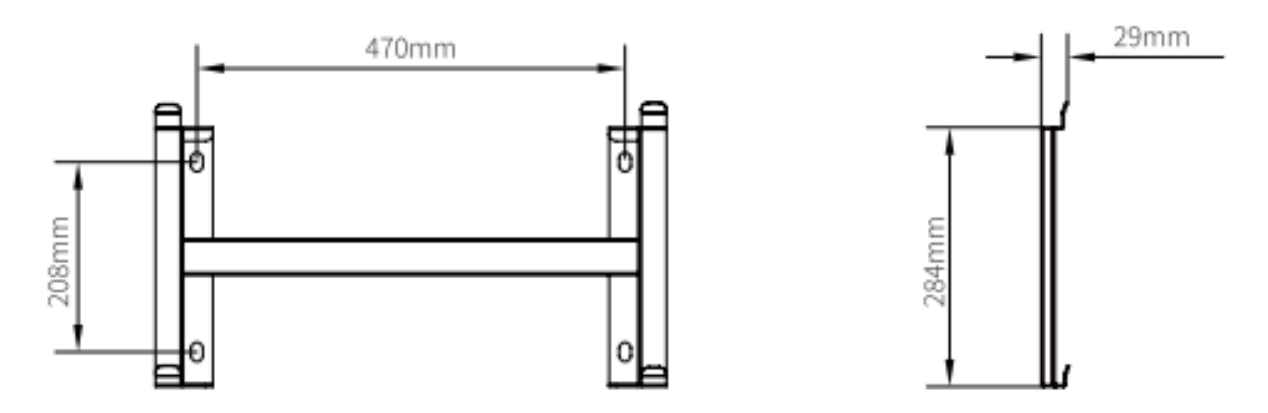

Малюнок 4-4 Габарити настінного кронштейна

(1) Використовуйте задній кронштейн інвертора як шаблон, щоб позначити положення 4 отворів під час встановлення.

(2) Використовуйте електричний дриль зі свердлом діаметром 12 мм, щоб просвердлити 4 отвори на монтажному кронштейні. Додаткову інформацію див. на малюнку 4-5:

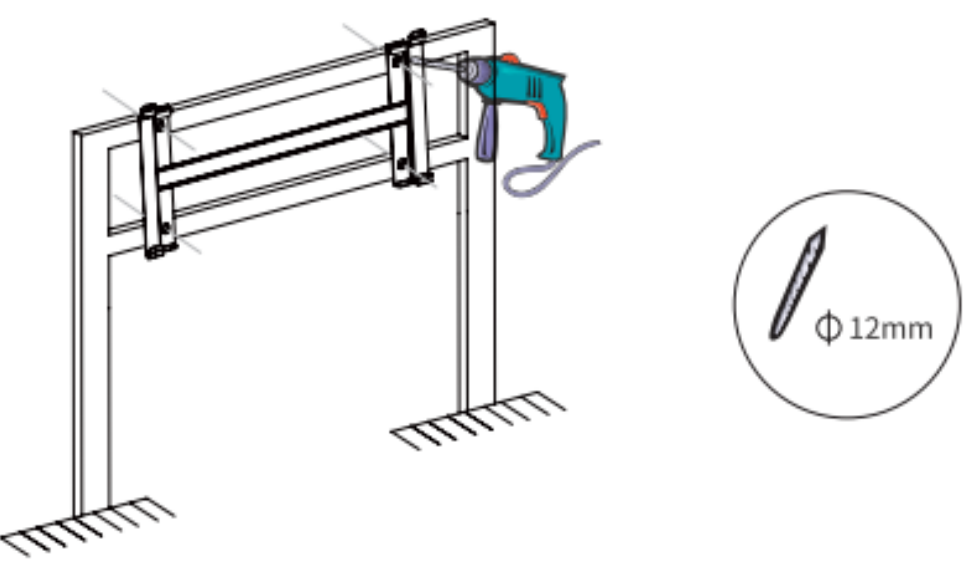

Малюнок 4-5 Відмітьте положення отворів

(3) Дотримуйтесь інструкцій на малюнку нижче, щоб встановити монтажні болти M10 (болт, підпружинена шайба, плоска шайба), і затягніть болти за допомогою динамометричного ключа з крутним моментом 35-40 Нм, див. малюнок 4-6:

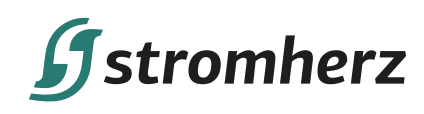

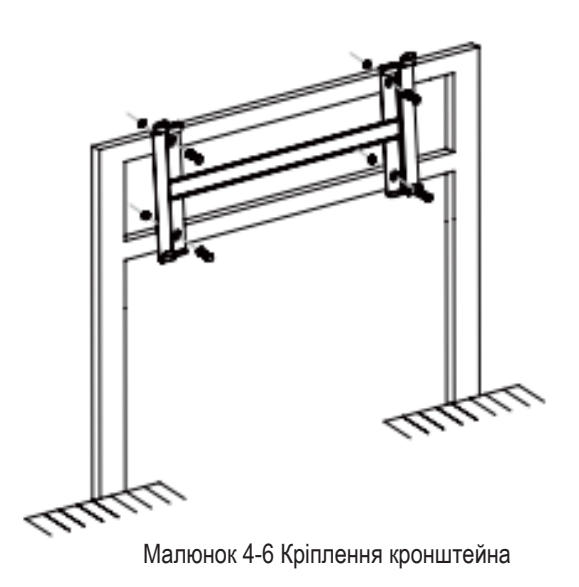

#### **4.2.2 МОНТАЖ ІНВЕРТОРА**

Підніміть інвертор, обережно повісьте задню рейку на закріплений задній кронштейн. Додаткову інформацію див. на малюнку 4-7:

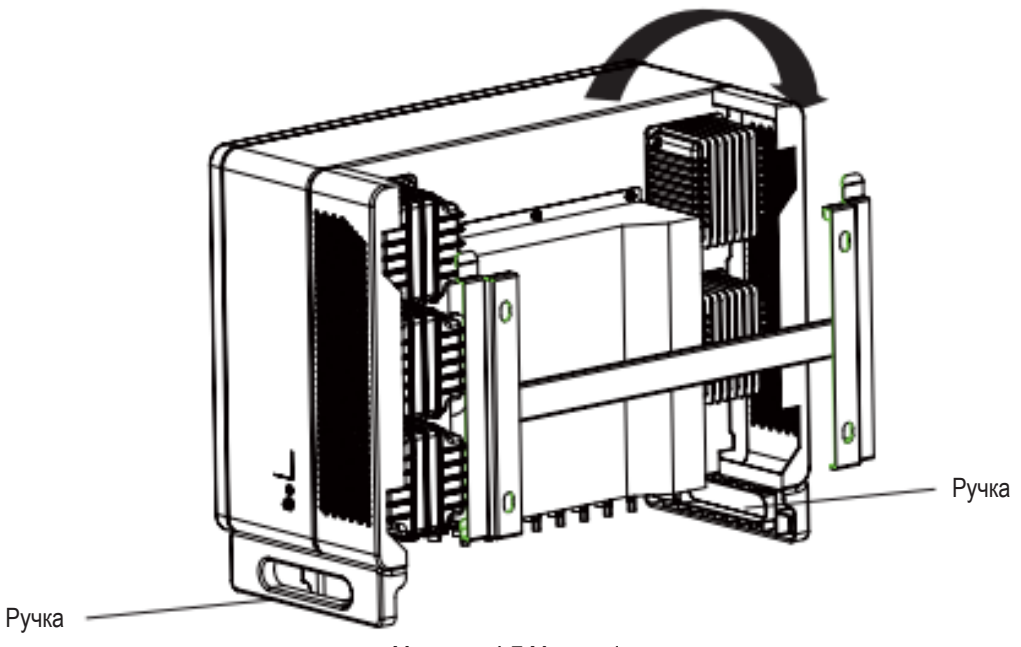

Малюнок 4-7 Монтаж інвертора

#### **4.3 ПІД'ЄДНАННЯ ЗОВНІШНЬОГО ЗАЗЕМЛЕННЯ**

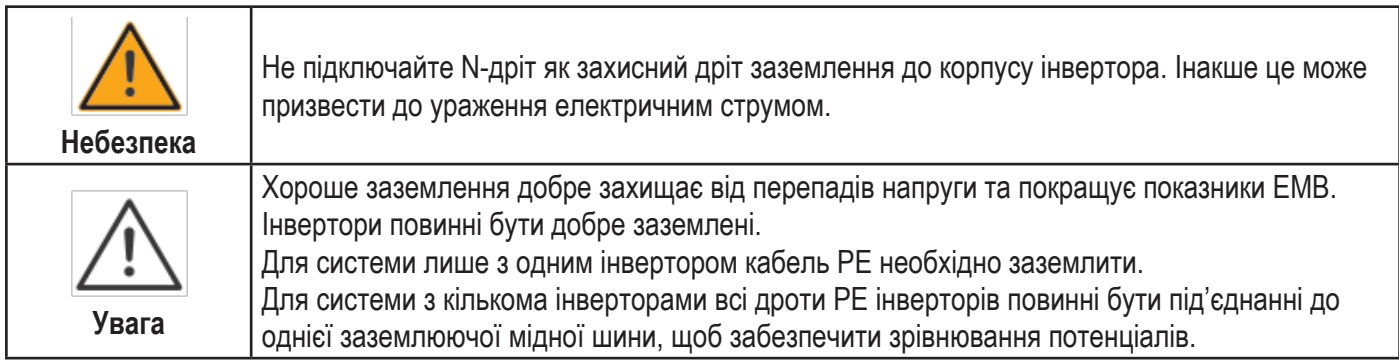

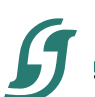

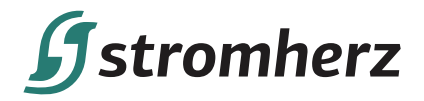

Етапи під'єднання клеми заземлення:

(1) Зовнішня клема заземлення розташована в нижній правій частині інвертора.

(2) Прикріпіть клему заземлення до дроту PE за допомогою відповідного інструменту та зафіксуйте клему заземлення до отвору заземлення в нижньому правому куті інвертора, як показано на малюнку 4-8.

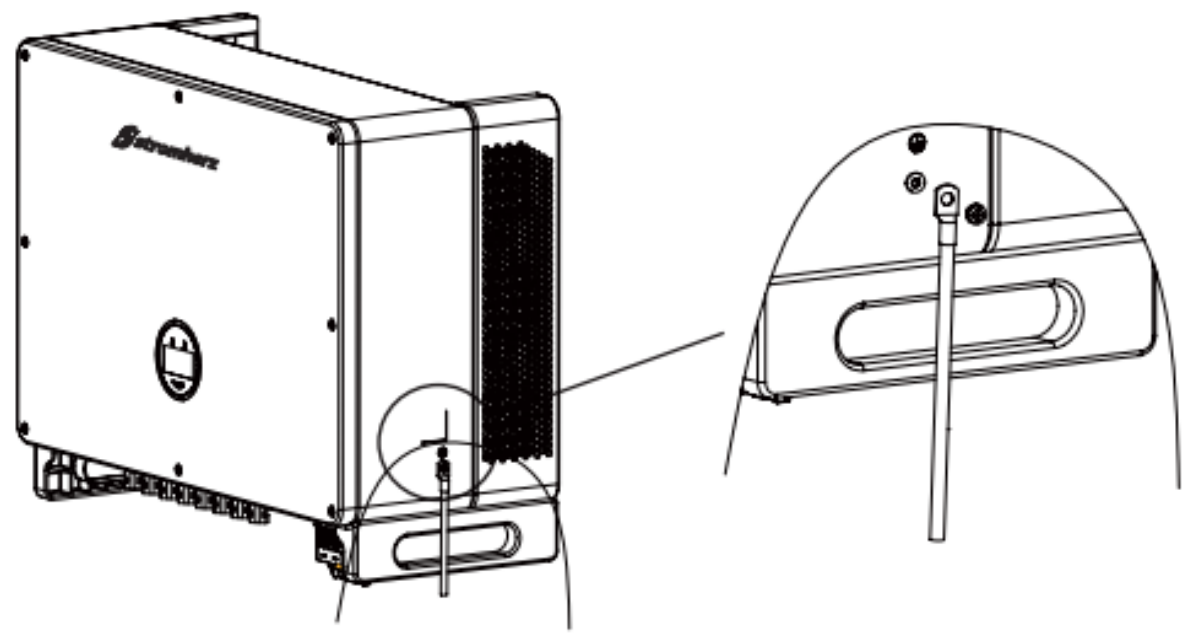

Малюнок 4-8 Під'єднання клеми заземлення

#### **4.4 ЕЛЕКТРИЧНЕ ПІДКЛЮЧЕННЯ**

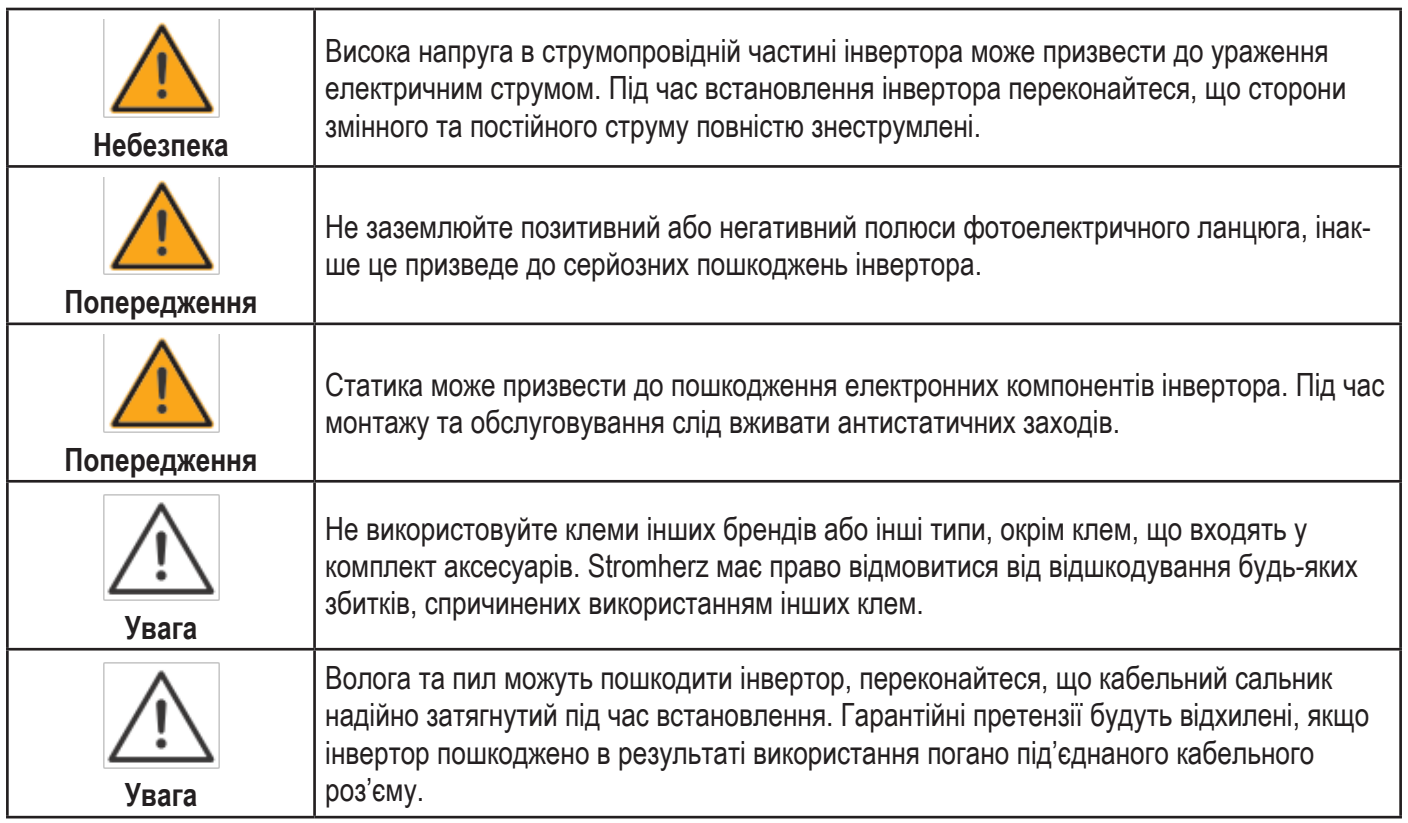

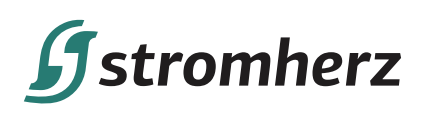

#### **4.4.1 ПІД'ЄДНАННЯ ФОТОЕЛЕКТРИЧНИХ ЛАНЦЮГІВ ІНВЕРТОРА**

1. Під час електричного підключення до інвертора необхідно враховувати таке:

(1) Від'єднайте переривник змінного струму на стороні мережі.

(2) Перемикач постійного струму інвертора необхідно перевести в положення «ВИМК».

(3) Для найкращої практики переконайтеся, що фотоелектричні модулі тієї ж моделі та технічних характеристик підключені до кожного ланцюга.

(4) Переконайтеся, що максимальна вихідна напруга кожного фотоелектричного ланцюга не перевищує 1100 В.

2. Процедура збірки роз'єму постійного струму

(1) Виберіть відповідний фотоелектричний кабель:

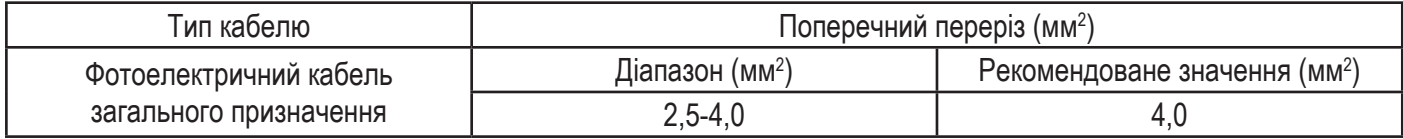

(2) Зніміть ізоляційну оболонку кабелю постійного струму на 7 мм, як показано на малюнку 4-9:

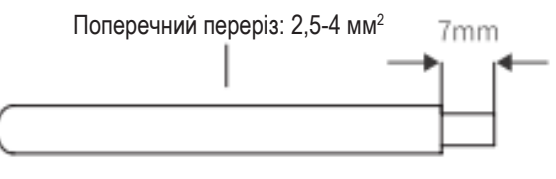

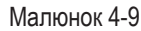

(3) Розберіть роз'єм з пакету з аксесуарами, яка показано на малюнку 4-10:

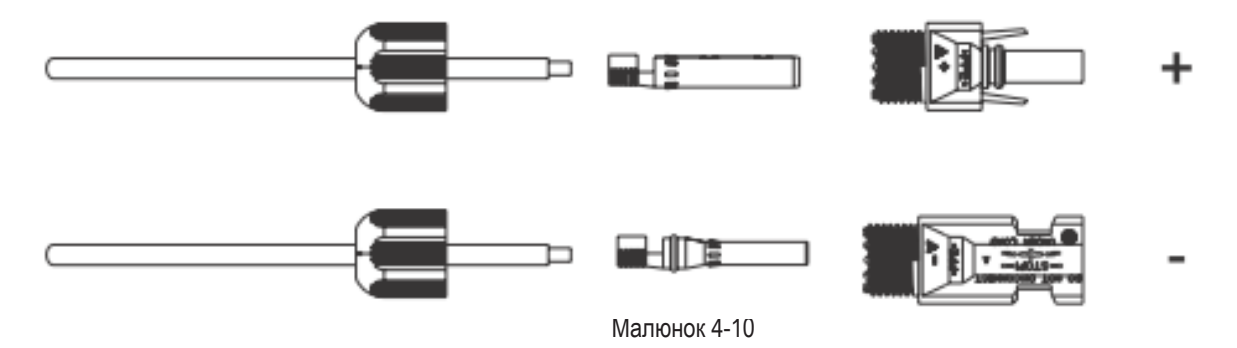

(4) Вставте кабель постійного струму через гайку роз'єму постійного струму в металеву клему та затисніть клему професійними обтискними щипцями (потягніть кабель назад, щоб перевірити, чи клема добре з'єднана з кабелем), як показано на малюнку 4-11:

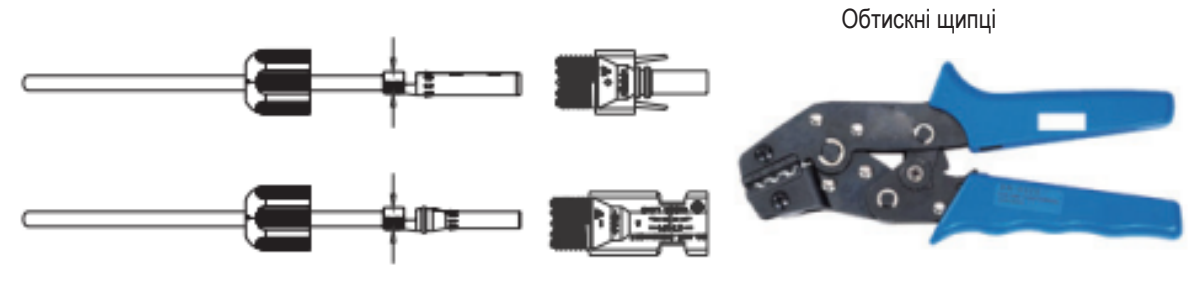

Малюнок 4-11

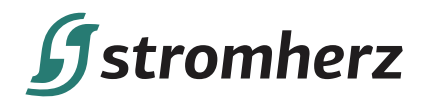

(5) Вставте позитивний і мінусовий кабелі у відповідні позитивні та негативні роз'єми, потягніть кабель постійного струму назад, щоб переконатися, що клема щільно сидить у роз'ємі.

(6) Використовуйте гайковий ключ, щоб закрутити гайку до кінця для забезпечення герметичності клеми, як показано на малюнку 4-12:

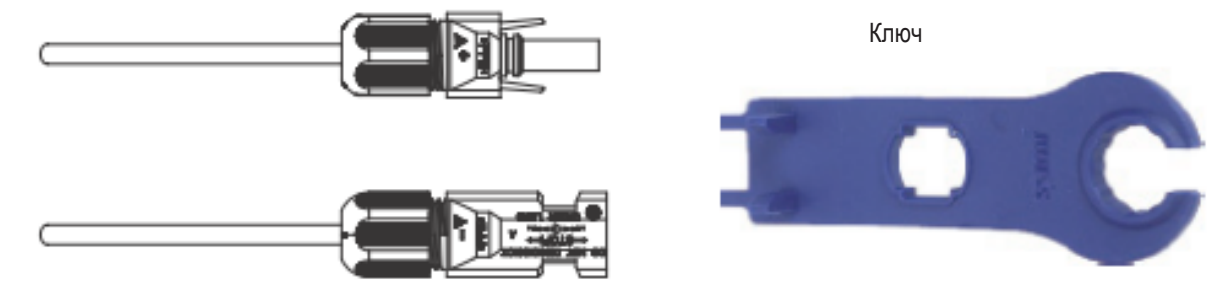

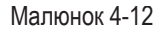

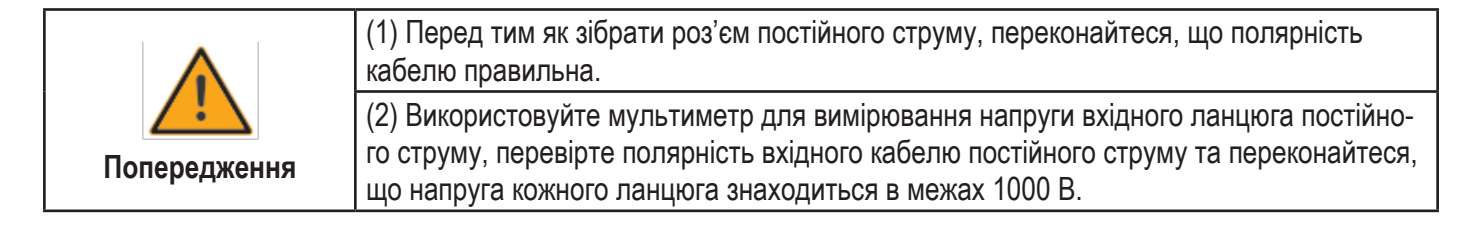

3. Вставте позитивний і негативний роз'єми у вхідні клеми постійного струму інвертора відповідно, якщо клеми добре з'єднані, ви повинні почути звук клацання, як показано на малюнку 4-13:

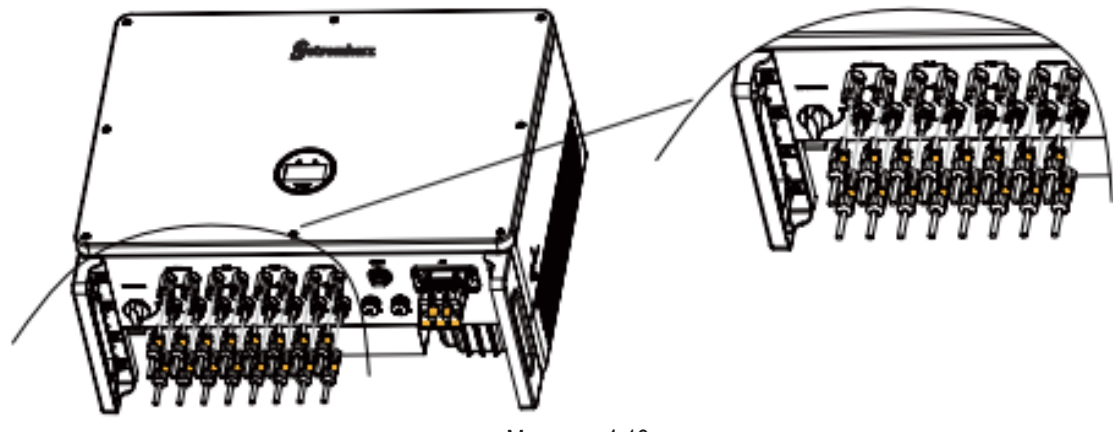

Малюнок 4-13

4. Закрийте невикористані ФЕМ-клеми кришками.

5. Системне розташування вузлів без інтегрованого перемикача постійного струму

Місцеві стандарти або норми можуть вимагати, щоб фотоелектричні системи були обладнані зовнішнім перемикачем постійного струму на стороні постійного струму. Перемикач постійного струму повинен мати можливість безпечно відключити напругу холостого ланцюга фотоелектричної батареї плюс мати запас безпеки 20%. Встановіть перемикач постійного струму для кожного фотоелектричного ланцюга, щоб ізолювати сторону постійного струму інвертора. Ми рекомендуємо наступне електричне підключення, як показано на малюнку 4-14:

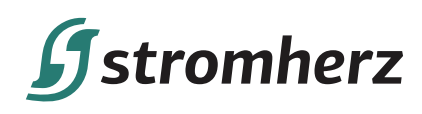

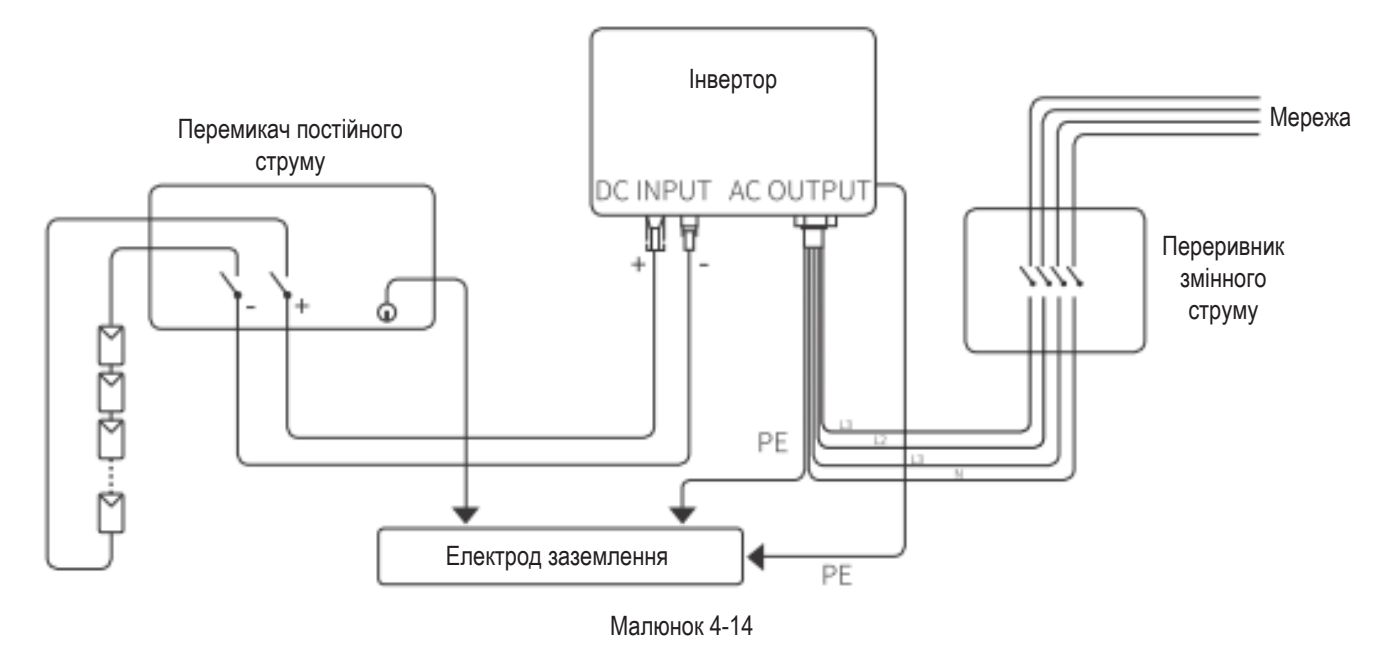

#### **4.4.2 ПІД'ЄДНАННЯ ВИХОДУ ЗМІННОГО СТРУМУ**

1. Вимоги до сторони змінного струму

Перед підключенням до електромережі переконайтеся, що напруга та частота електромережі відповідають вимогам інвертора. Подробиці дивіться в технічних параметрах.

(1) Переривник змінного струму

Номінальна вихідна напруга та рекомендовані характеристики переривника змінного струму для трифазного інвертора Stromherz S-30-60К-UA наведені в таблиці нижче:

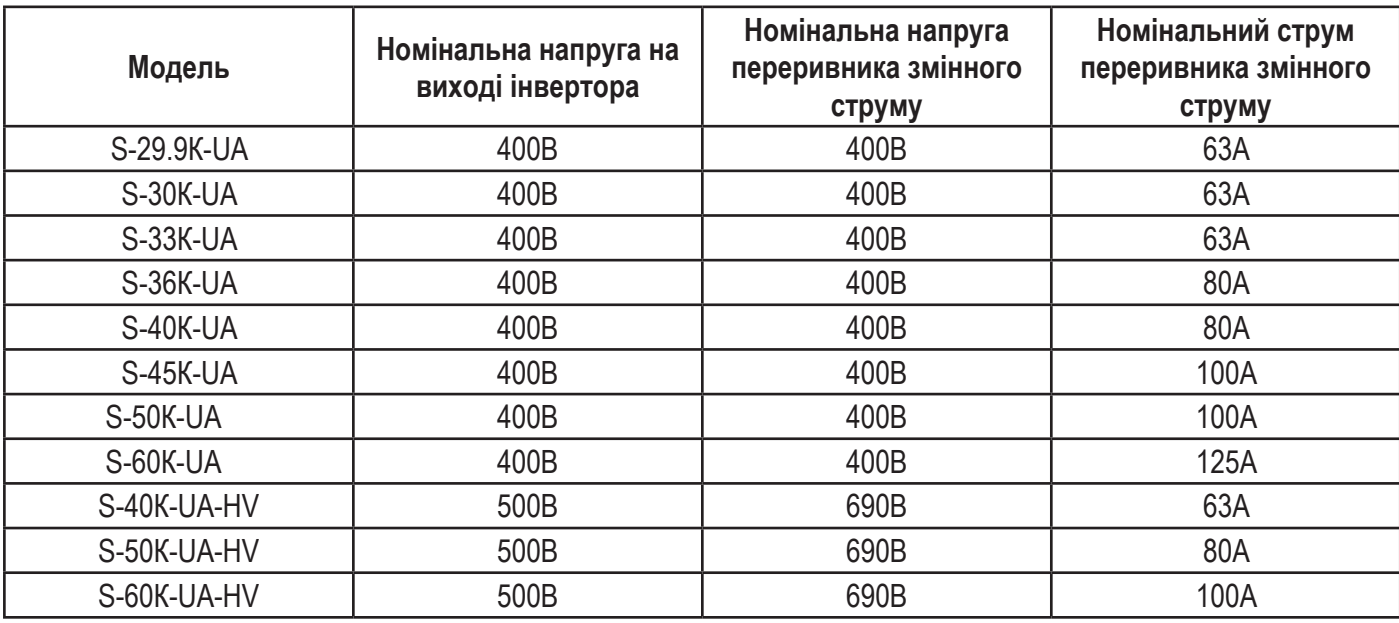

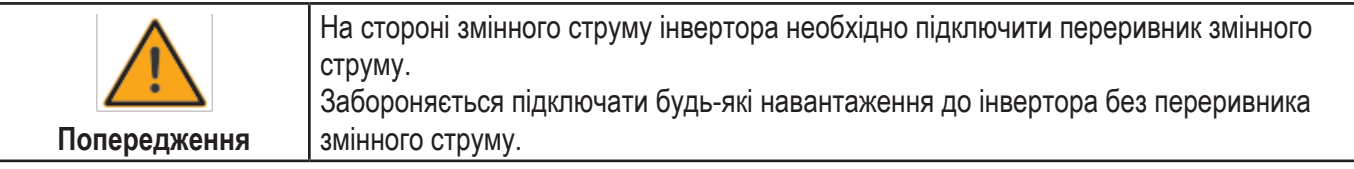

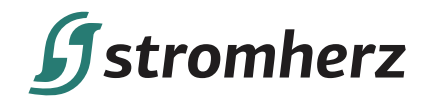

(2) Вимоги до алюмінієвого кабелю

Якщо ви вибираєте алюмінієвий дріт, будь ласка, заклепайте мідно-алюмінієву клему для перетворення, щоб уникнути прямого контакту між мідною шиною та алюмінієвим дротом.

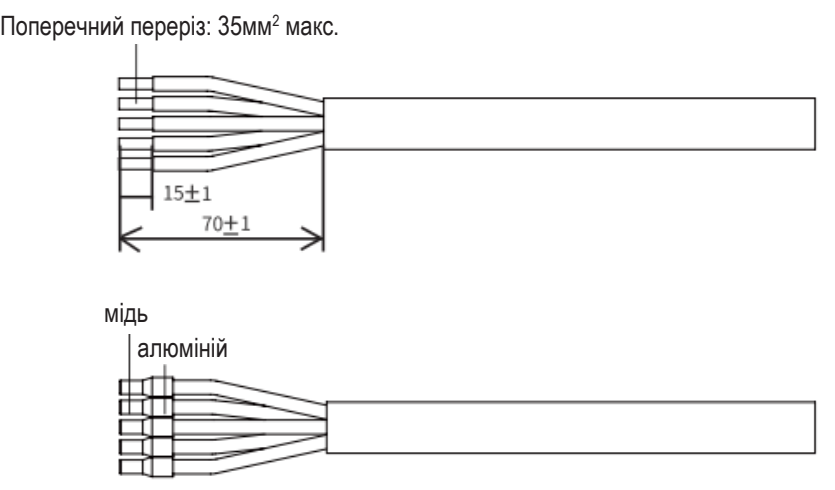

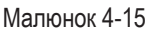

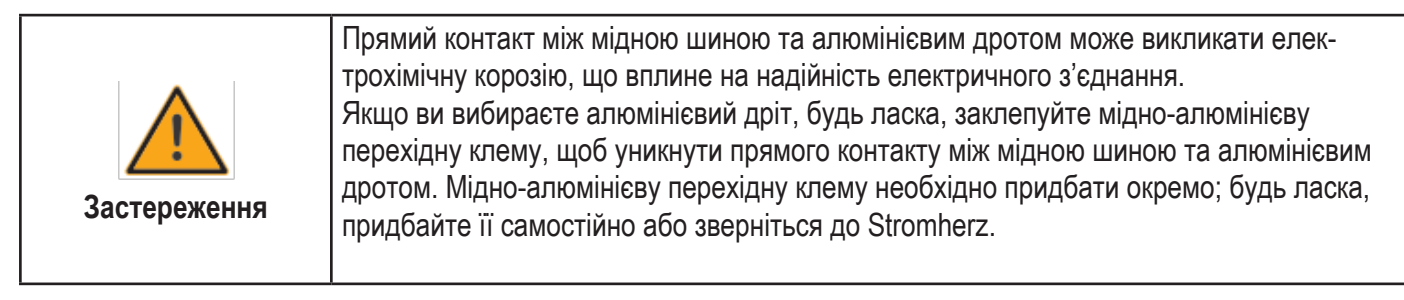

Придбана мідно-алюмінієва клема перетворення повинна відповідати розмірам, зазначеним на малюнку 4-16 нижче:

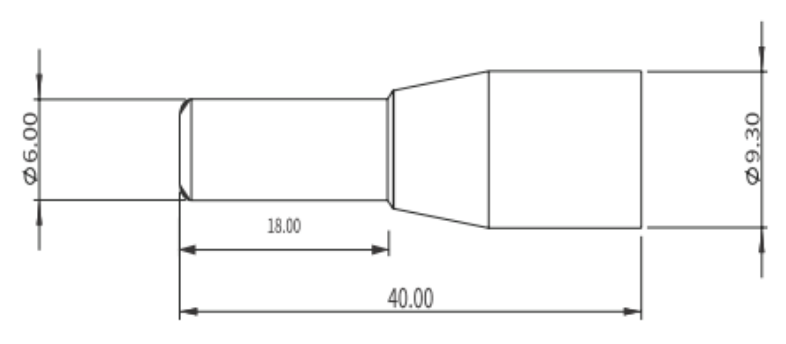

Малюнок 4-16

(3) Вимоги до дроту РЕ

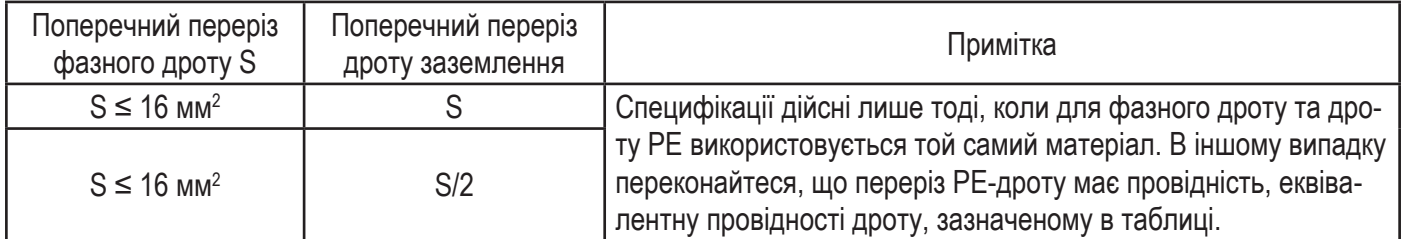

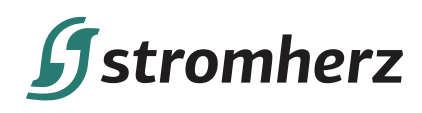

2. Етапи підключення роз'єму змінного струму

(1) Зніміть ізоляцію з кабелю змінного струму на 95~100 мм та зачистіть кінці дротів 3L/РЕ/N на 20~25 мм, як показано на малюнку 4-17:

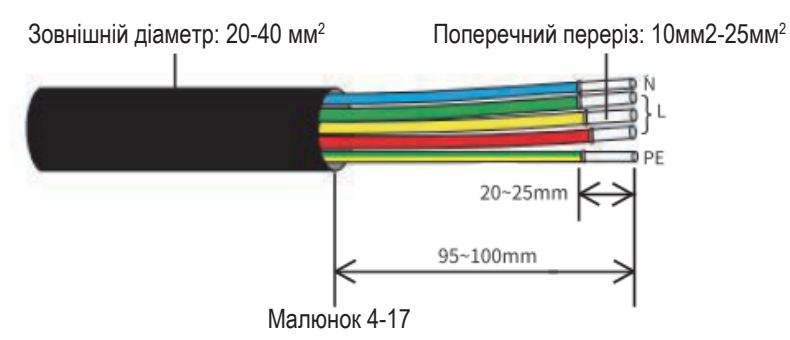

(2) Встроміть зачищений дріт в контргайку та в основний корпус по черзі (гнучкий дріт потрібно приклепати до ізольованої клеми), як показано на малюнку 4-18:

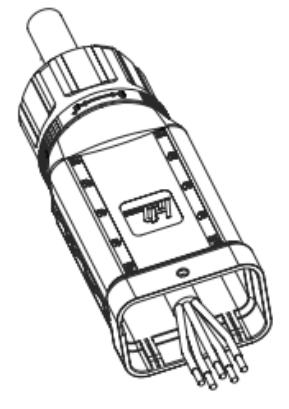

Малюнок 4-18

(3) Вставте кабель у гумову втулку, дотримуючись послідовності дротів, і перевірте, чи вставлений кабель на місце через отвір, і нарешті затисніть його за допомогою викрутки, як показано на малюнку 4-19:

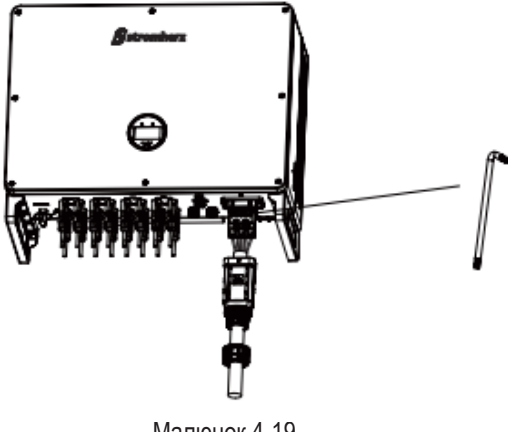

Малюнок 4-19

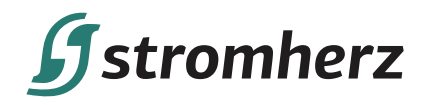

(4) Вставте плоский кабель дисплея на місце, поверніть праву верхню кришку та зафіксуйте її оригінальними гвинтами, як показано на малюнку 4-20:

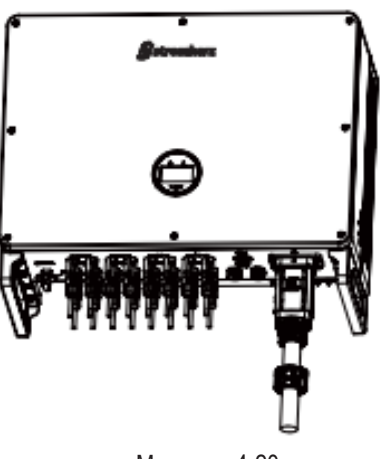

Малюнок 4-20

(5) Затягніть гайку за допомогою ріжкового ключа і завершіть установку потрійним «клацанням», як показано на малюнку 4-21:

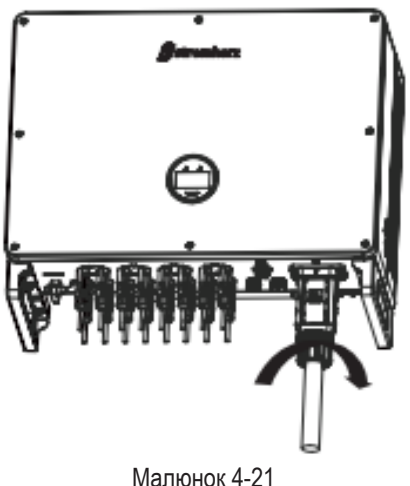

#### **4.5 ВСТАНОВЛЕННЯ ПРИСТРОЮ МОНІТОРИНГУ**

Трифазний інвертор серії Stromherz S-30-60К-UA підтримує зв'язок WiFi, GPRS, LAN, 4G і RS485. Підключіть модуль WIFI, LAN, 4G або GPRS до порту COM1 у нижній частині інвертора (як показано на малюнку 4-22). Легкий звук «клацання» під час встановлення свідчить про те, що все встало на місце.

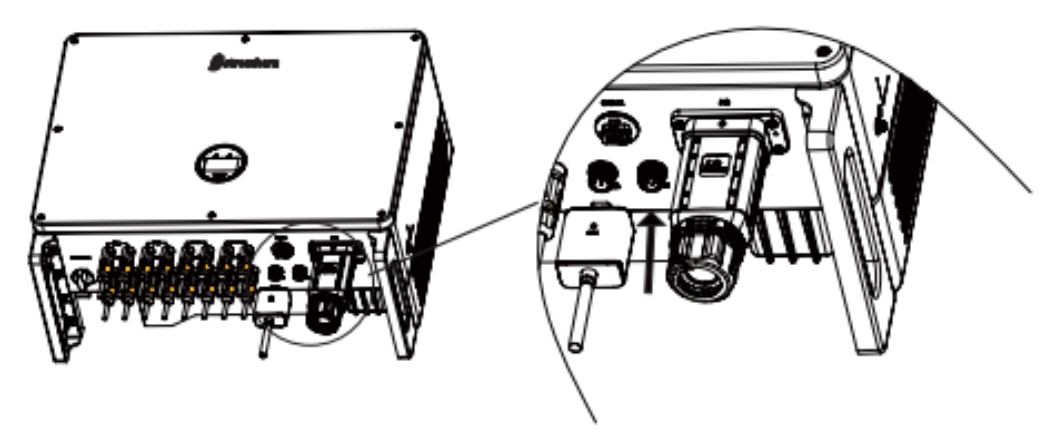

Малюнок 4-22 Встановлення пристрою моніторингу

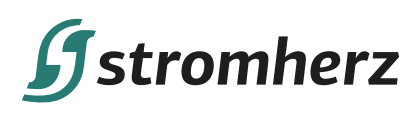

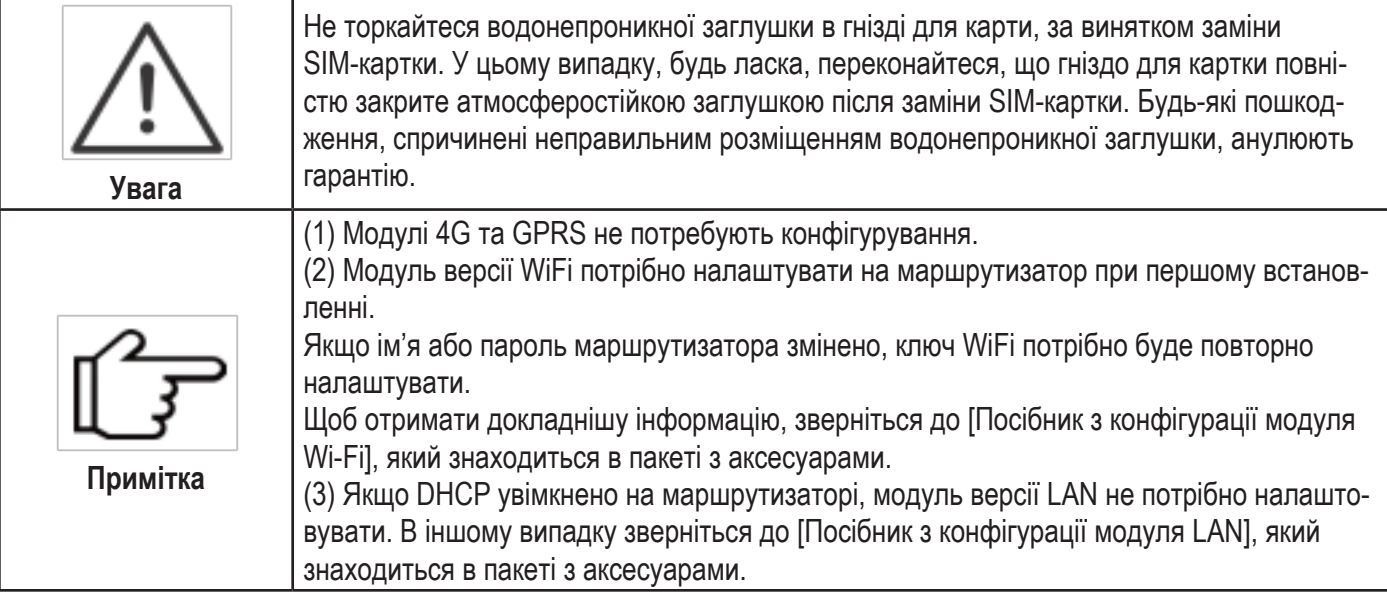

#### **4.6 ПІДКЛЮЧЕННЯ ЛІЧИЛЬНИКА/RS485/DRED**

#### **4.6.1 ВИЗНАЧЕННЯ КЛЕМ**

Порти передачі даних інвертора розташовані під портом COM1 у нижній частині інвертора, включаючи порт RS485 (використовується для підключення реєстратора даних) і порт лічильника, як показано на малюнку 4-23:

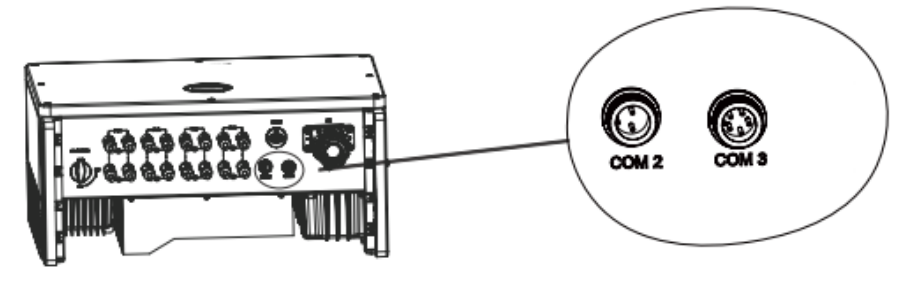

Малюнок 4-23

Різні версії інвертора мають різні клеми, що визначені нижче:

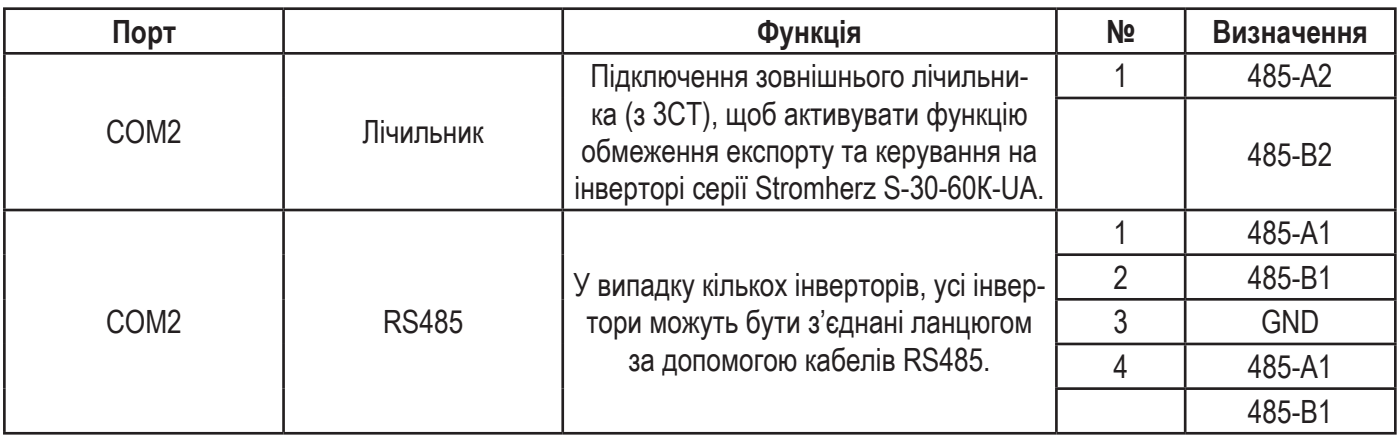

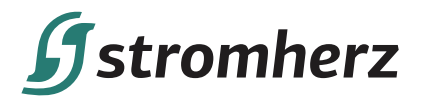

#### **4.6.2 ЗВ'ЯЗОК RS485**

Трифазний інвертор серії S-30-60К-UA підтримує ланцюгове підключення кількох інверторів до реєстратора даних через RS485.

Схема підключення кількох інверторів показана на малюнках 4-24:

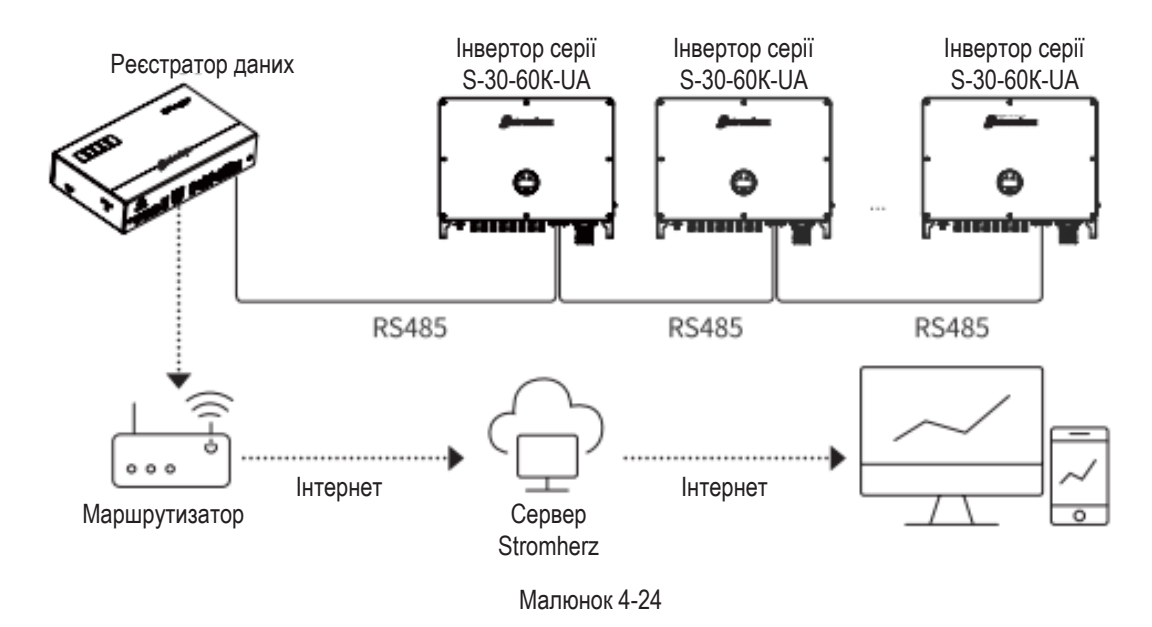

Максимальна відстань між інвертором на кінці послідовного ланцюга та реєстратором даних має бути в межах 1000 м.

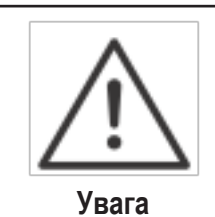

Рекомендується використовувати кабель передачі даних RS485 з поперечним перерізом 0,75-1,5 мм2 і зовнішнім діаметром 5 мм-10 мм.

Вимоги до кабелю RS485: екранований кабель витої пари або екранований витий кабель Ethernet.

#### **4.6.3 ОБМЕЖЕННЯ ЕКСПОРТУ ТА КОНТРОЛЬ АБО РІШЕННЯ ОБМЕЖЕННЯ ПОТУЖНОСТІ**

Обмеження експорту та контроль або рішення обмеження потужності, інструкції з підключення та конфігурація – зв'яжіться з відділом післяпродажного обслуговування Stromherz за адресою info@stromherz.at.

#### **4.6.4 ЕТАПИ ПІДКЛЮЧЕННЯ**

(1) Відкрутіть заглушки порту RS485 і порту лічильника на інверторі.

(2) Зніміть клему та проведіть кабель через пластину.

Для різних функцій слід застосовувати різні кабелі та методи підключення. Будь ласка, виконайте кроки підключення відповідно до потрібної функції.

Підключення лічильника

Будь ласка, під'єднайте кабелі в порядку, як показано в таблиці праворуч на малюнку 4-25:

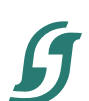

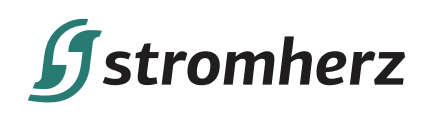

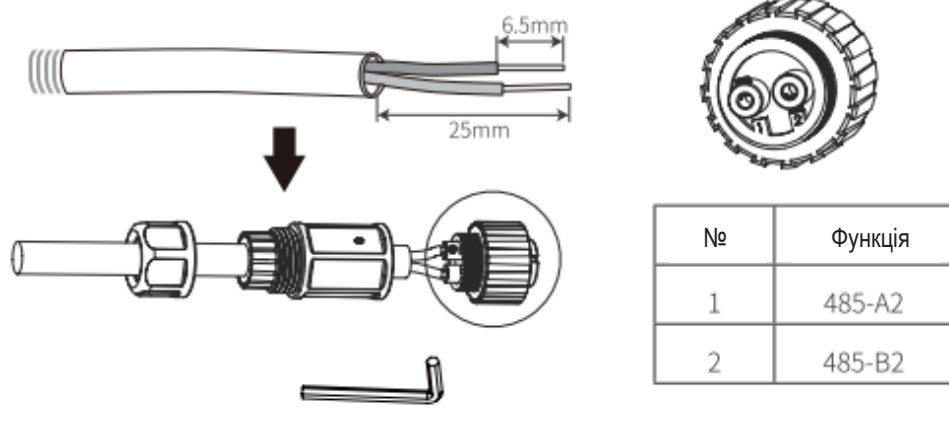

Малюнок 4-25

#### Підключення RS485

Будь ласка, під'єднайте кабелі в порядку, як показано в таблиці праворуч на малюнку 4-26:

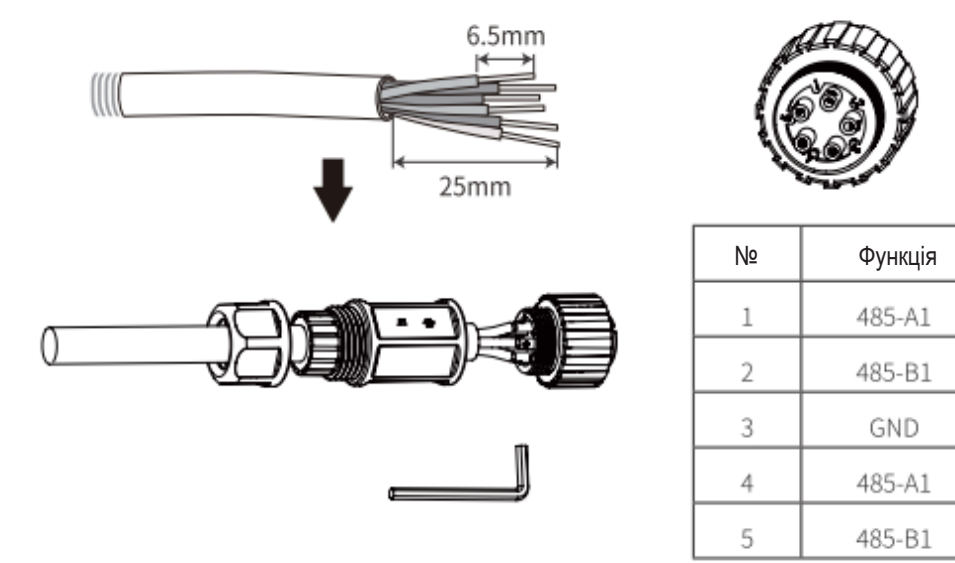

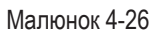

Якщо в проєкті є декілька інверторів, з'єднайте їх у ланцюг через RS485. Останній інвертор потрібно підключити до кінцевого резистора 120Ω. Послідовність підключення показана на малюнку 4-27 нижче:

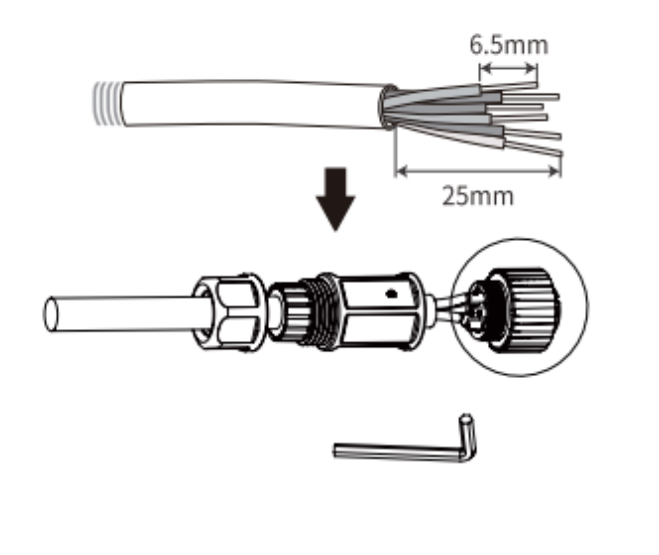

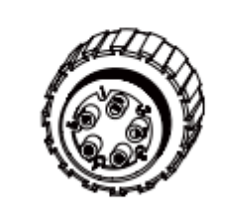

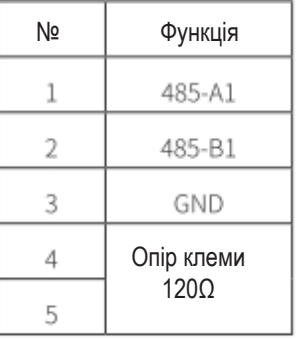

Малюнок 4-27

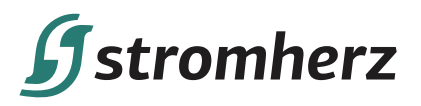

(3) Підключіть клему у правильне положення до інвертора, як показано на малюнку 4-28:

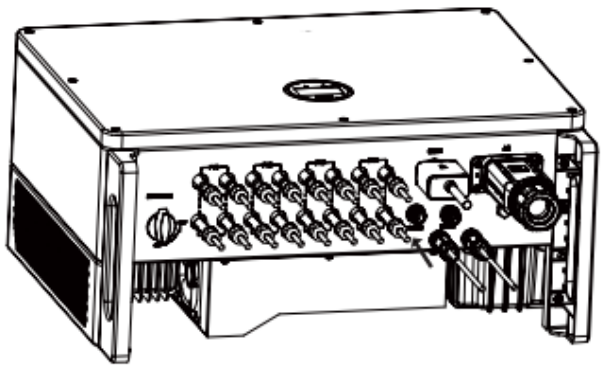

Малюнок 4-28

## **5 ЗАПУСК ТА ЗУПИНКА**

#### **5.1 ЗАПУСК ІНВЕРТОРА**

Під час запуску інвертора виконайте такі дії:

(1) Спочатку увімкніть переривник змінного струму (замкніть переривник змінного струму).

(2) Опустіть перемикач постійного струму. Якщо вхідна ФЕМ-напруга вища за напругу запуску інвертора, інвертор запуститься.

(3) Коли джерела живлення змінного та постійного струму знаходяться у нормальному стані, інвертор готовий до запуску. Інвертор розпочне перевірку своїх внутрішніх параметрів і параметрів мережі, якщо вони знаходяться в межах діапазону, зелений індикатор з лівого боку екрана почне блимати, а на OLED-дисплеї з'явиться повідомлення «Очікування».

(4) Після завершення самоперевірки інвертор почне виробляти електроенергію, зелений індикатор світитиметься, а на OLED-дисплеї буде відображатися інформація про потужність в режимі реального часу.

#### **5.2 ЗУПИНКА ІНВЕРТОРА**

Зупиняючи інвертор, виконайте такі дії:

(1) Спочатку вимкніть переривник змінного струму.

(2) Зачекайте 30 секунд, а потім поверніть перемикач постійного струму в положення «ВИМК.». У цей час в конденсаторі інвертора залишається потужність. Зачекайте 5 хвилин, поки інвертор повністю не знеструмиться, перш ніж виконувати будь-які роботи з інвертором.

(3) Від'єднайте кабелі змінного та постійного струму.

# **6 ЕКСПЛУАТАЦІЯ**

#### **6.1 РОБОТА З ДИСПЛЕЄМ**

Коли інвертор увімкнено, на OLED-дисплеї відображатимуться наступні інтерфейси, і OLED-дисплей дозволяє користувачеві переглядати різну інформацію про роботу та змінювати налаштування інвертора. Будь ласка, зверніться до наведеного нижче порядку роботи з дисплеєм для отримання детальнішої інформації:

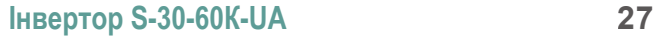

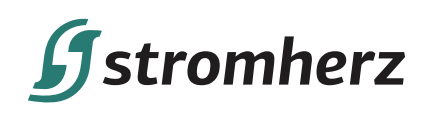

#### **6.1.1 ГОЛОВНЕ ВІКНО ТА ЗАГАЛЬНІ НАЛАШТУВАННЯ**

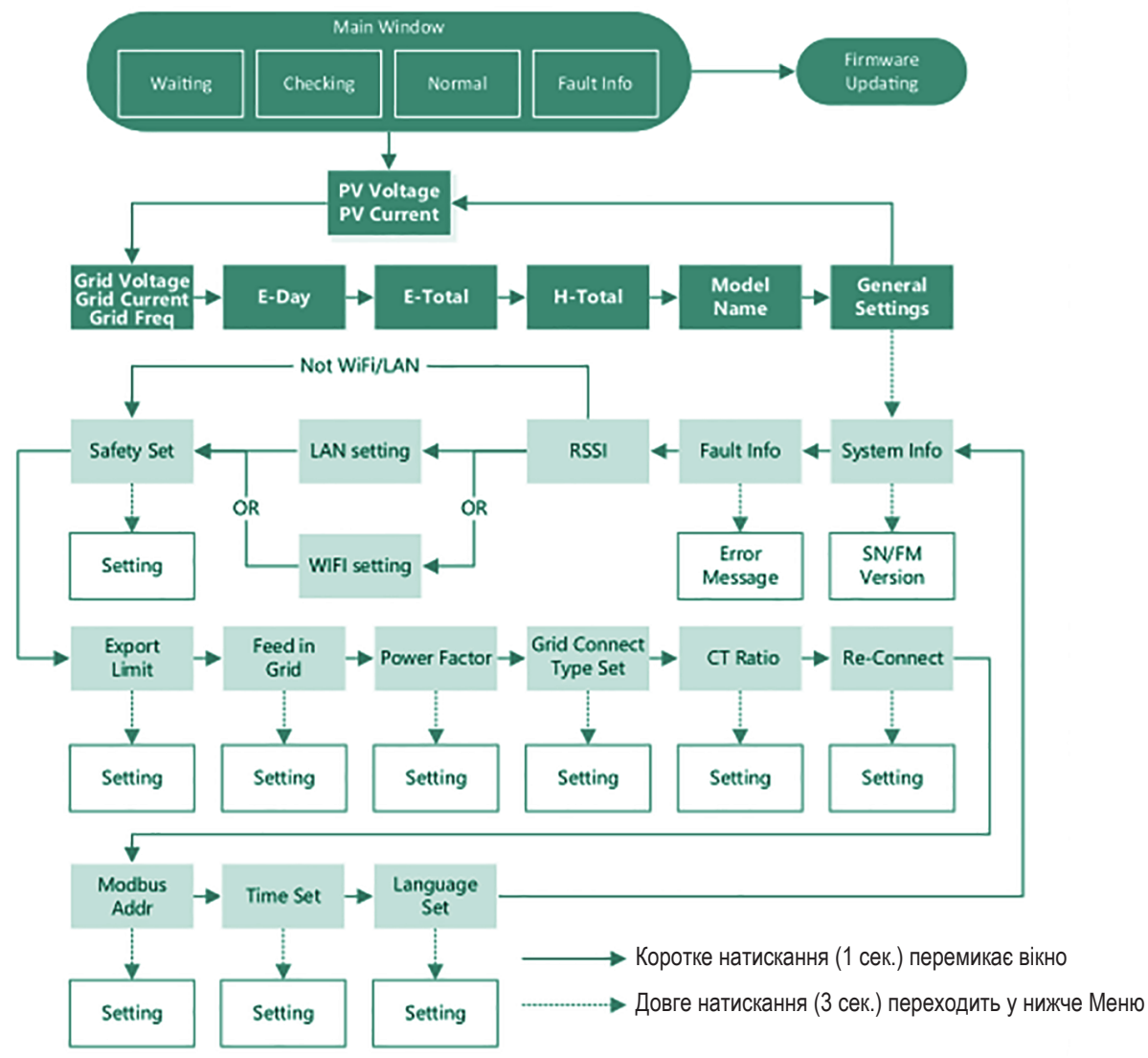

Малюнок 6-1

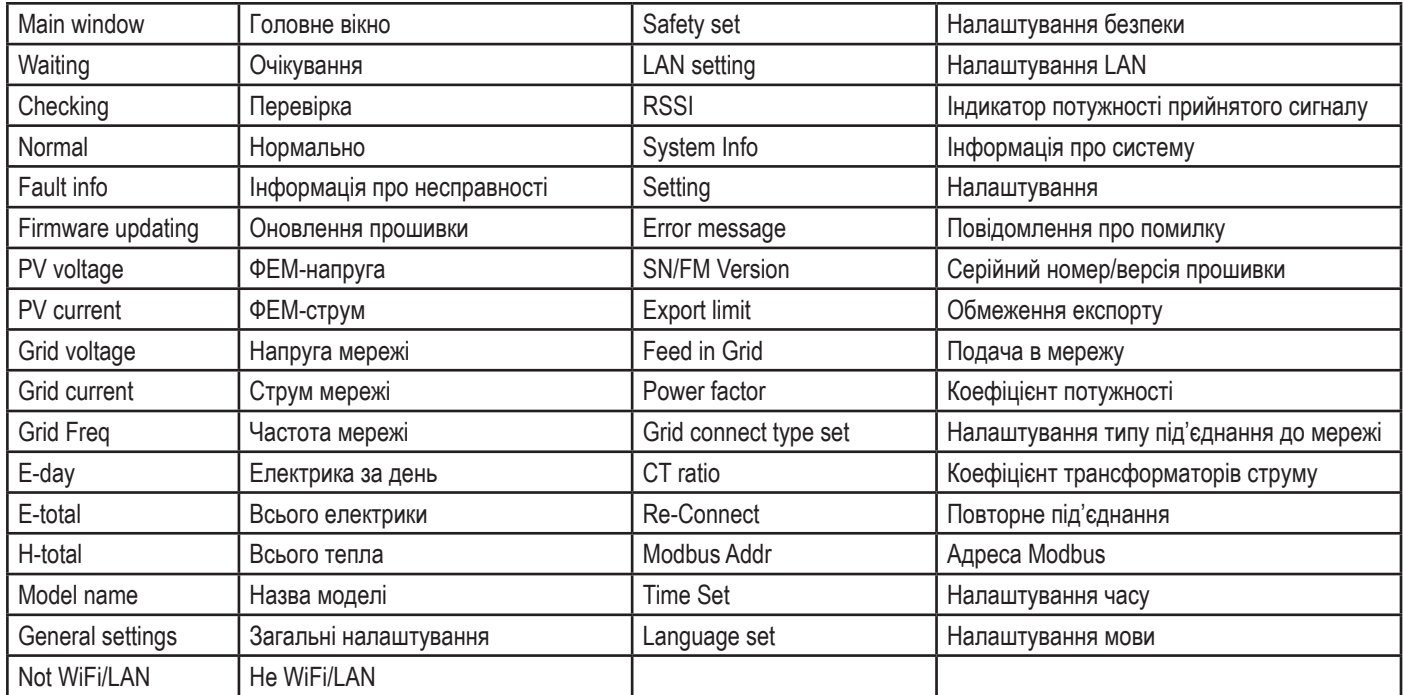

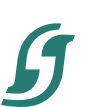

#### **28 Посібник користувача**

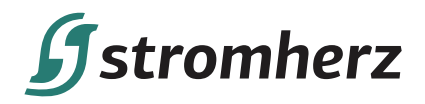

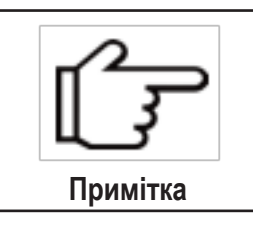

Зачекайте 10 секунд, і інвертор автоматично збереже ваші налаштування або зміни.

#### **6.1.2 НАЛАШТУВАННЯ LAN/WIFI**

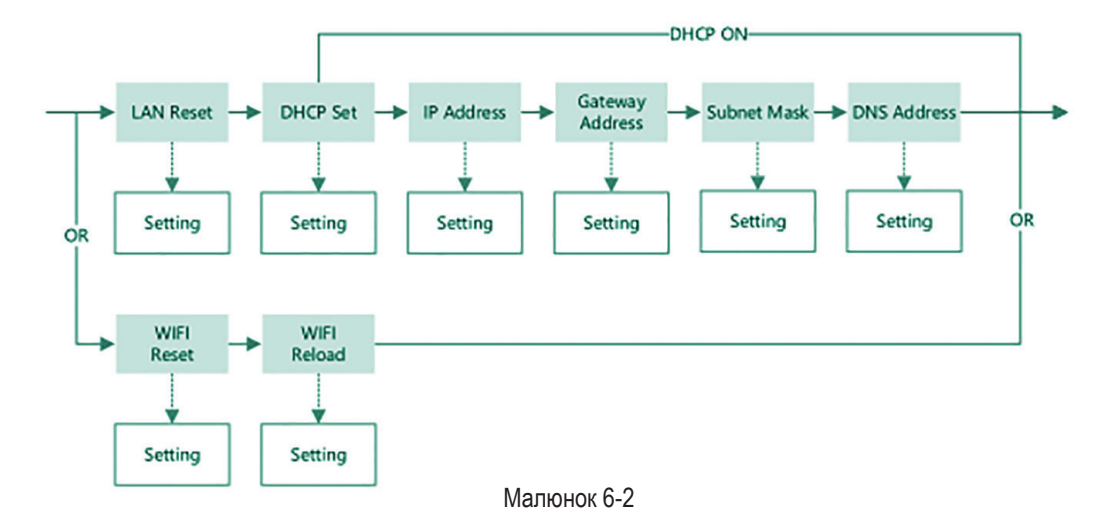

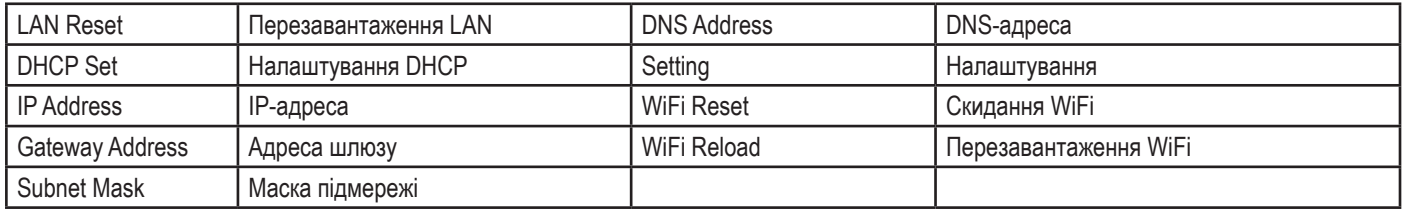

#### **6.2 НАЛАШТУВАННЯ КОДУ КРАЇНИ (КОДУ БЕЗПЕКИ)**

Будь ласка, встановіть «Код країни (Код безпеки)» у меню «Налаштування безпеки» в «Загальні налаштування». Будь ласка, дотримуйтесь цієї блок-схеми, щоб встановити «Код країни (Код безпеки)»:

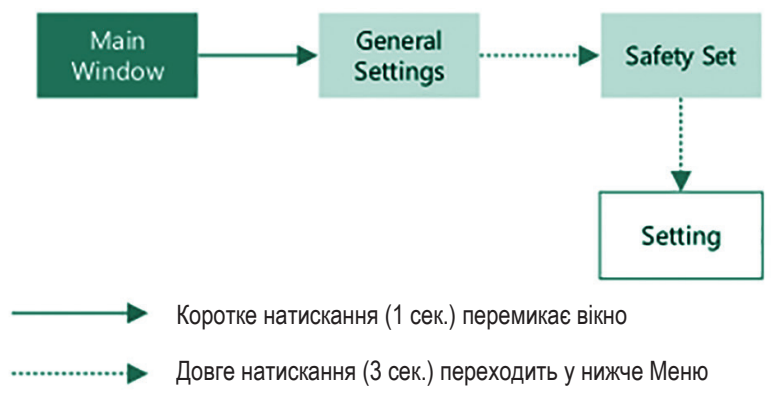

Малюнок 6-3

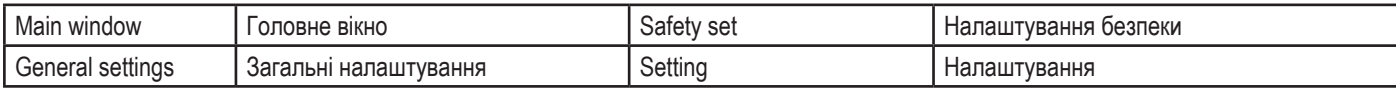

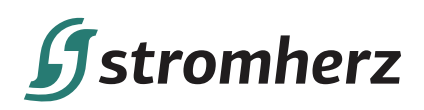

#### **6.3 АВТОМАТИЧНА ПЕРЕВІРКА**

Ця функція вимкнена за замовчуванням і буде функціонувати лише з кодом безпеки Італії. Короткочасно натисніть кнопку кілька разів, поки на екрані не відобразиться «Auto Test CEI 0-21», натисніть і утримуйте кнопку 3 секунди, щоб активувати «Автоматичну перевірку». Після завершення автоматичної перевірки коротко натисніть кнопку кілька разів, поки на екрані не з'явиться «Протокол автоматичної перевірки», і утримуйте кнопку 3 секунди, щоб перевірити результати перевірки.

Під'єднайте кабель змінного струму, автоматична перевірка почнеться після підключення інвертора до мережі, див. кроки нижче:

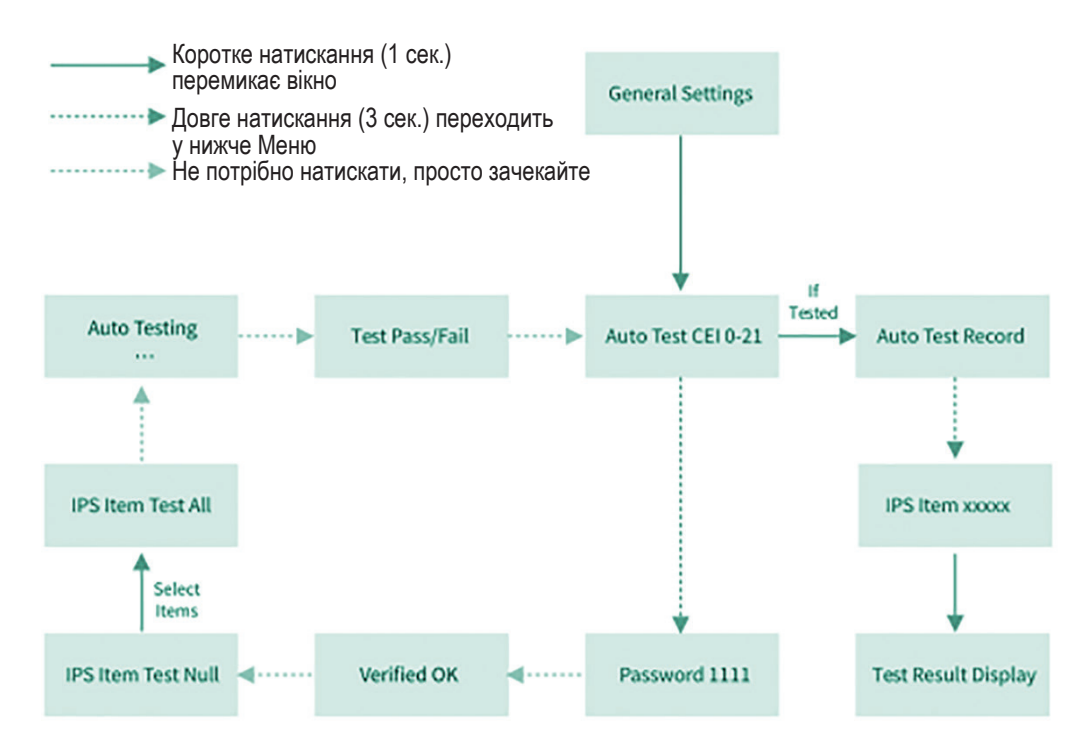

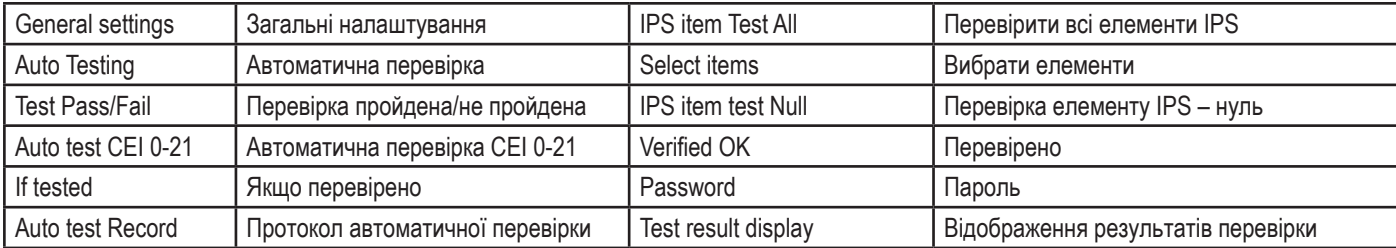

Автоматична перевірка розпочнеться коли буде вибрано правильний елемент, а після її завершення на екрані відобразиться результат перевірки. Якщо перевірка пройшла успішно, на дисплеї відобразиться «Перевірку пройдено», в іншому випадку відобразиться «Перевірку не пройдено». Після кожного перевіреного елемента інвертор знову під'єднається до мережі та автоматично почне наступну перевірку відповідно до вимог CEI 0-21.

#### **6.4 РЕЖИМИ РЕАГУВАННЯ НА ЯКІСТЬ ЕЛЕКТРОЕНЕРГІЇ**

#### **6.4.1 ЗНИЖЕННЯ ПОТУЖНОСТІ ЧЕРЕЗ ЗМІНУ НАПРУГИ (РЕЖИМ «ВОЛЬТ-ВАТ»)**

Цей режим можна ввімкнути за допомогою програмного забезпечення конфігурації. Будь ласка, зв'яжіться з технічною підтримкою Stromherz за адресою info@stromherz.at для отримання додаткової інформації.

#### **6.4.2 РЕГУЛЮВАННЯ РЕАКТИВНОЇ ПОТУЖНОСТІ ДЛЯ ЗМІНИ НАПРУГИ (РЕЖИМ «ВОЛЬТ-ВАТ»)**

Цей режим можна ввімкнути за допомогою програмного забезпечення конфігурації. Будь ласка, зв'яжіться з технічною підтримкою Stromherz за адресою info@stromherz.at для отримання додаткової інформації.

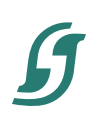

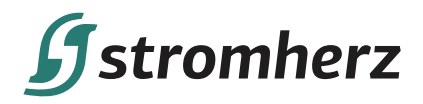

#### **6.5 ДОДАТОК ДЛЯ МОНІТОРИНГУ В РЕЖИМІ ОНЛАЙН**

Інвертор Stromherz передбачає порт моніторингу, який може збирати та передавати дані з інвертора на платформу моніторингу Stromherz через зовнішній пристрій моніторингу. Будь ласка, зверніться до заводської таблички виробу, що знаходиться на корпусі, щоб отримати додаток для моніторингу. Якщо виникають проблеми із завантаженням, зверніться до свого дилера або до служби технічної підтримки Stromherz.

# **7 ПОШУК ТА УСУНЕННЯ НЕСПРАВНОСТЕЙ**

#### **7.1 ПОВІДОМЛЕННЯ ПРО ПОМИЛКИ**

Трифазний інвертор серії Stromherz S-30-60К-UA розроблений відповідно до стандартів експлуатації мережі та відповідає вимогам безпеки та ЕМС. Перед відправкою інвертор пройшов ряд ретельних випробувань, щоб переконатися, що він працює стабільно та надійно.

При виникненні несправності на OLED-дисплеї з'явиться відповідне повідомлення про помилку, і в цьому випадку інвертор може припинити подачу в мережу. Нижче наведено повідомлення про помилки та відповідні методи їх усунення:

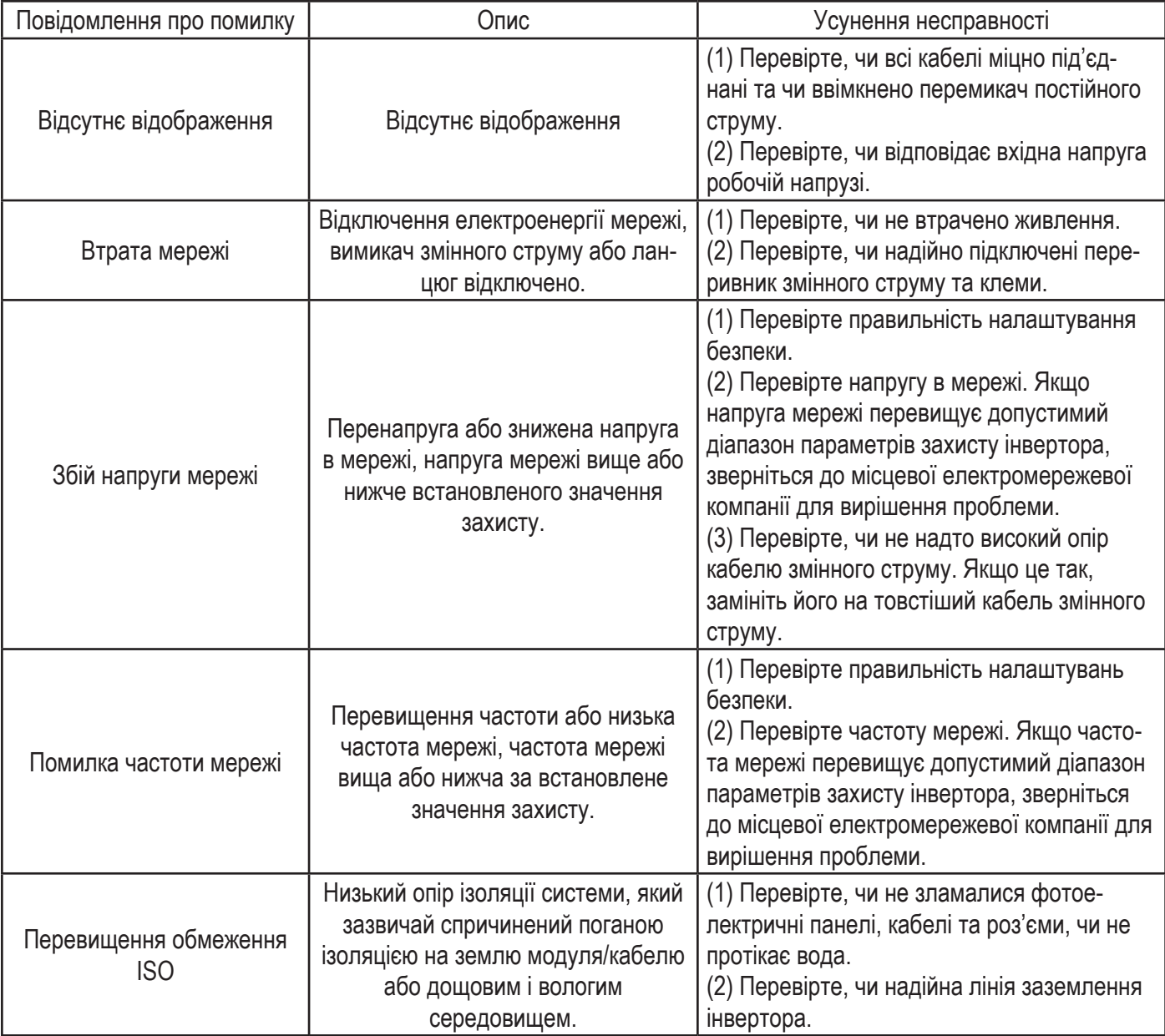

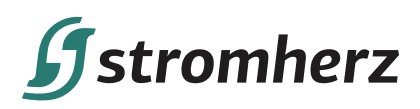

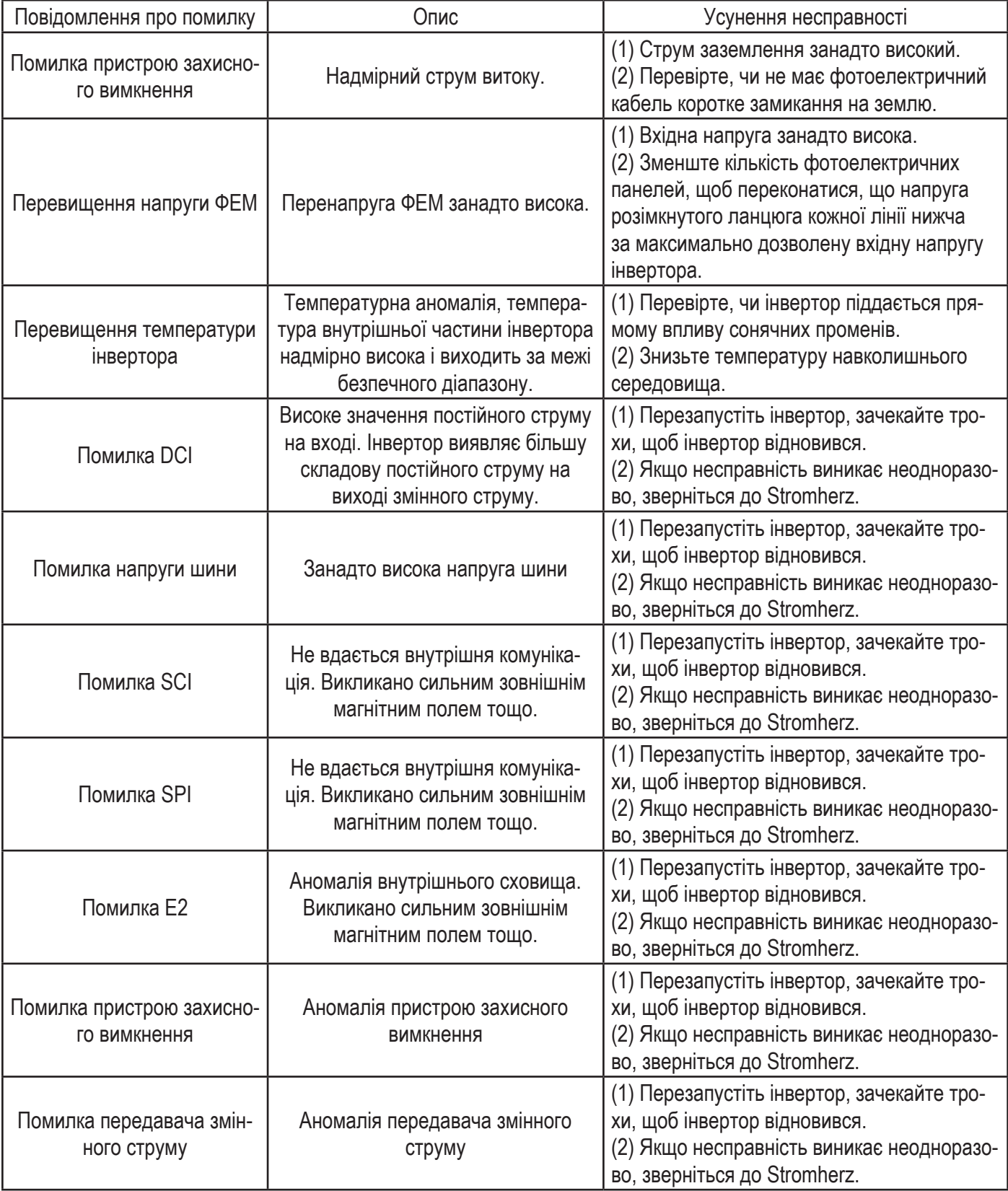

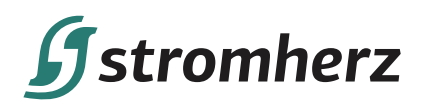

#### **7.2 ТЕХНІЧНЕ ОБСЛУГОВУВАННЯ**

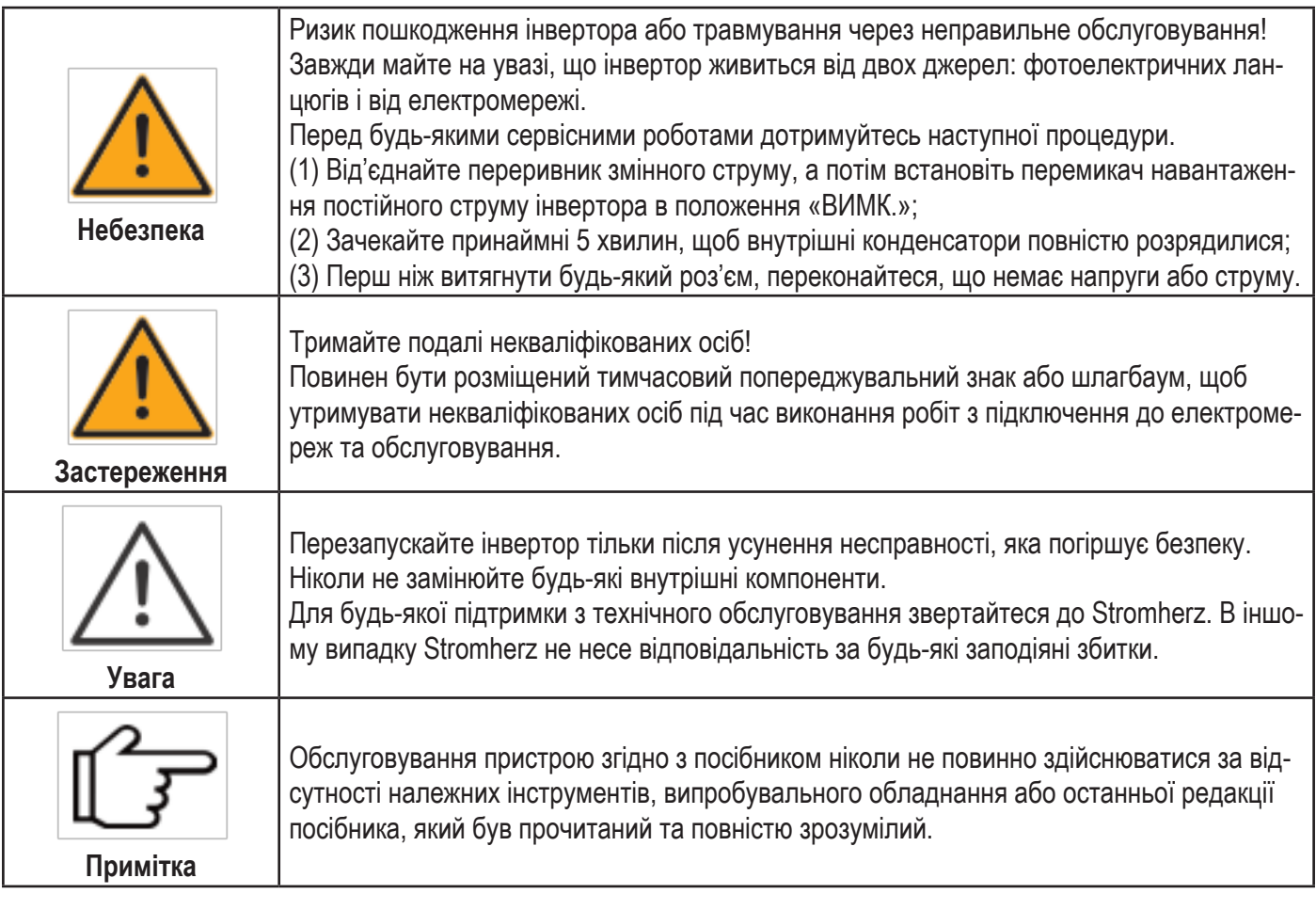

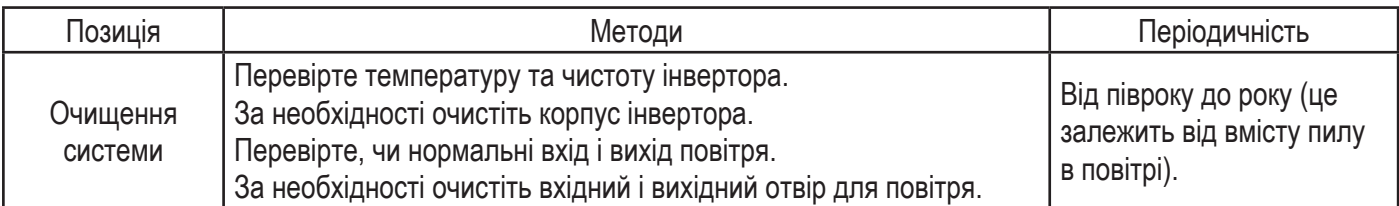

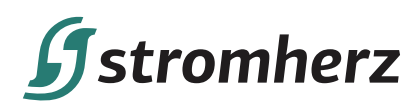

# **8 ТЕХНІЧНІ ПАРАМЕТРИ**

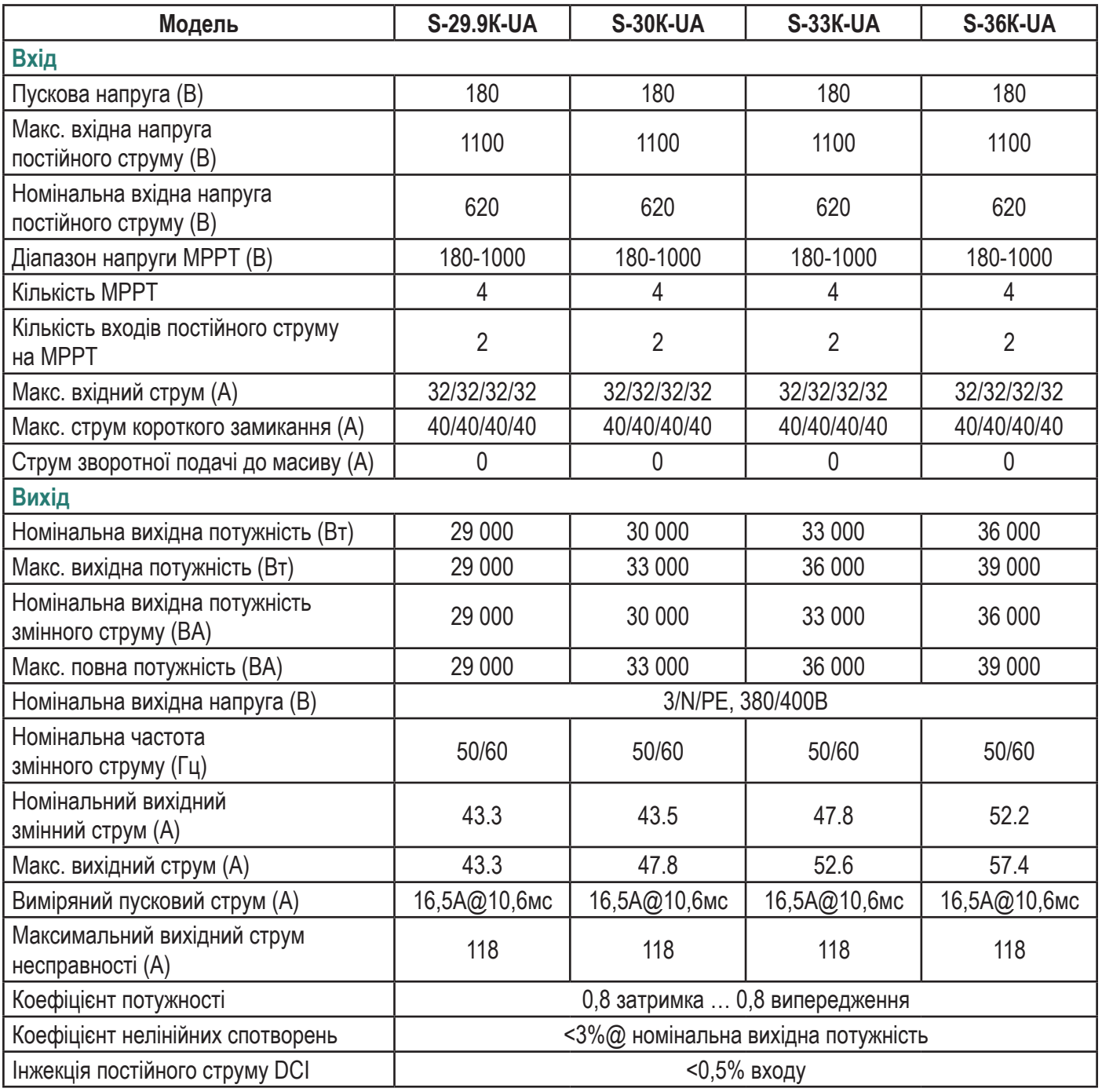

# **Systromherz**

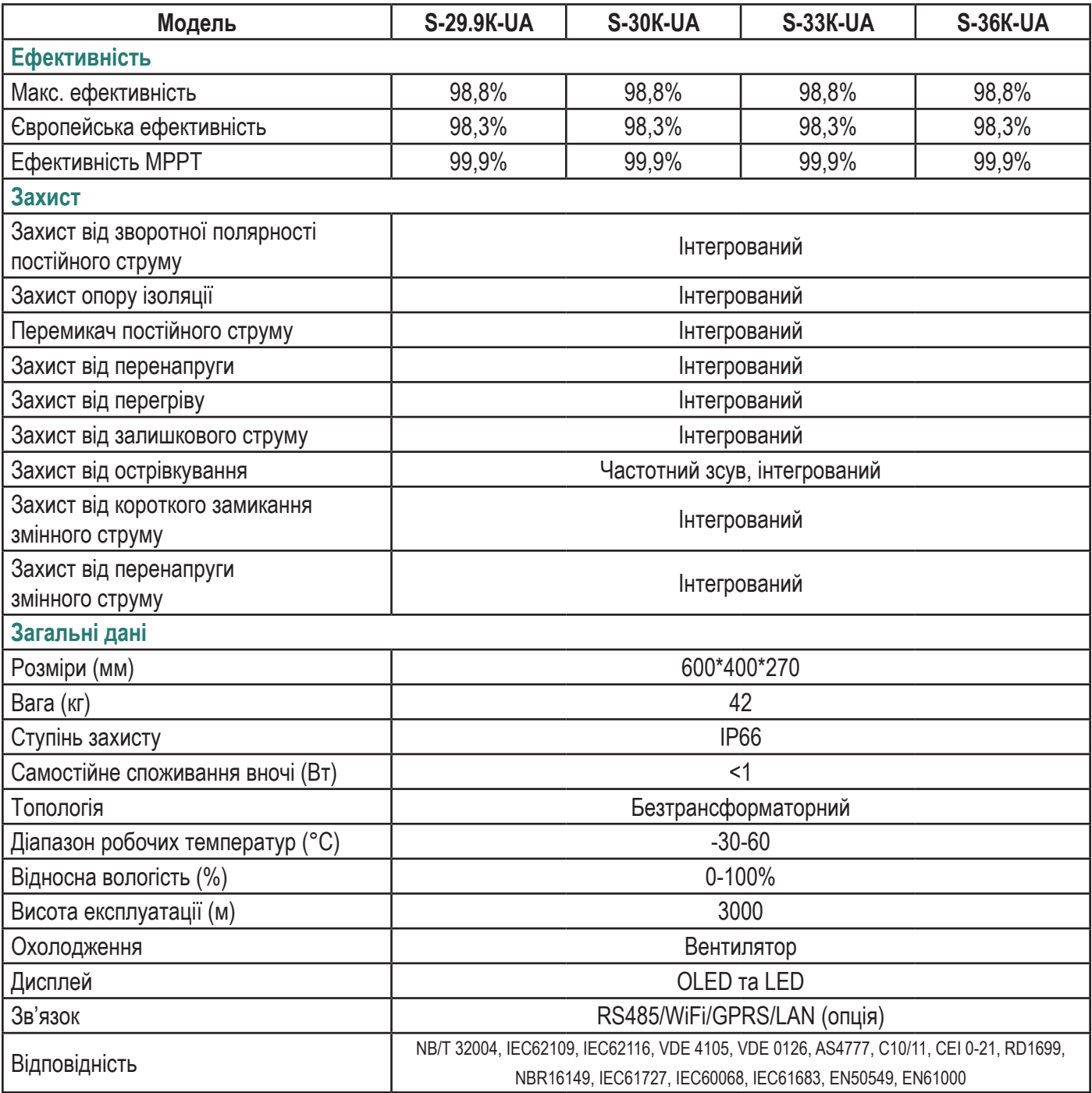

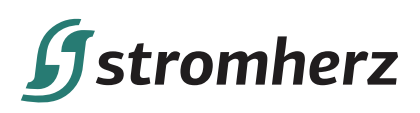

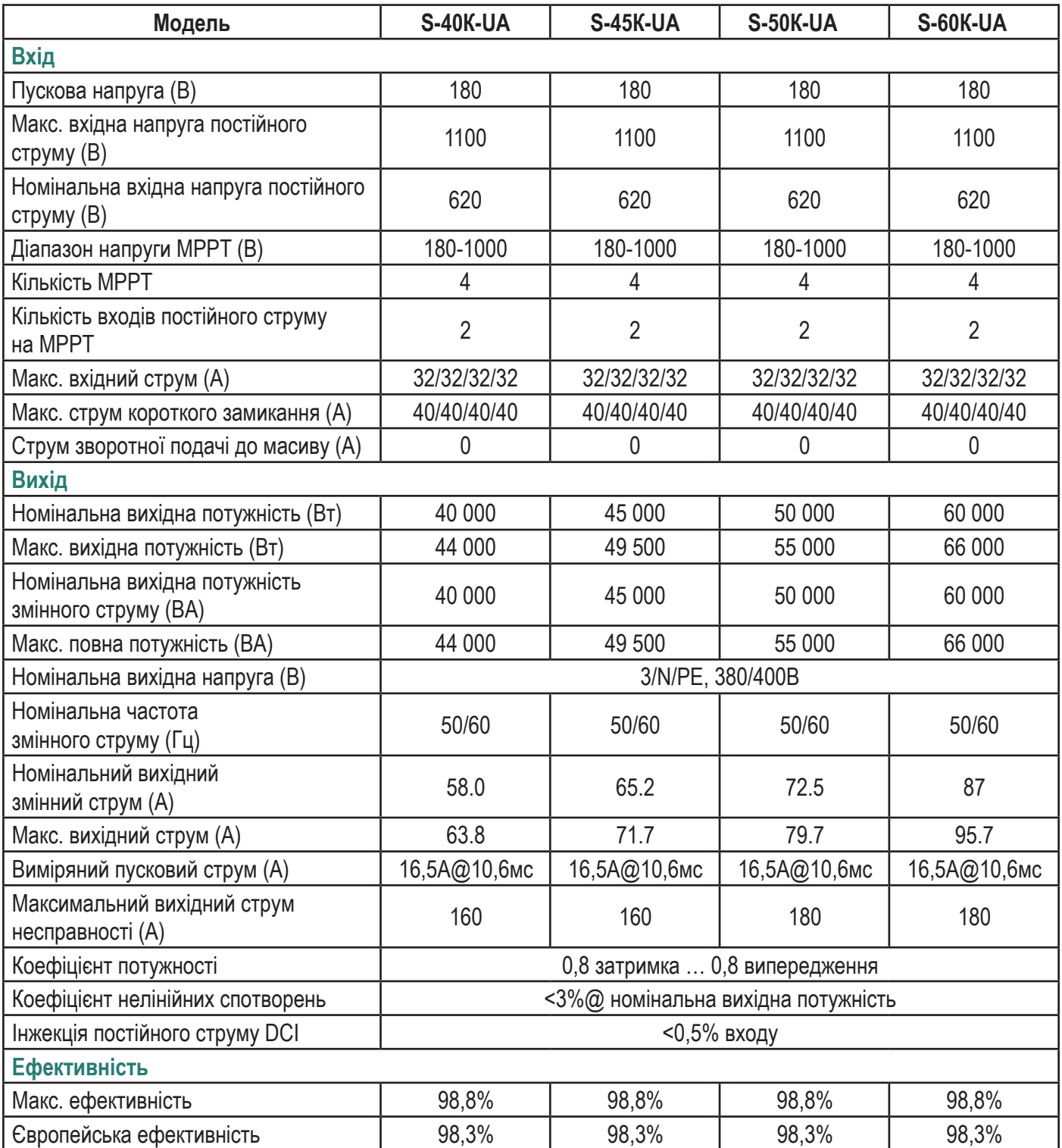

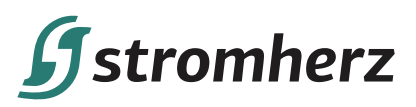

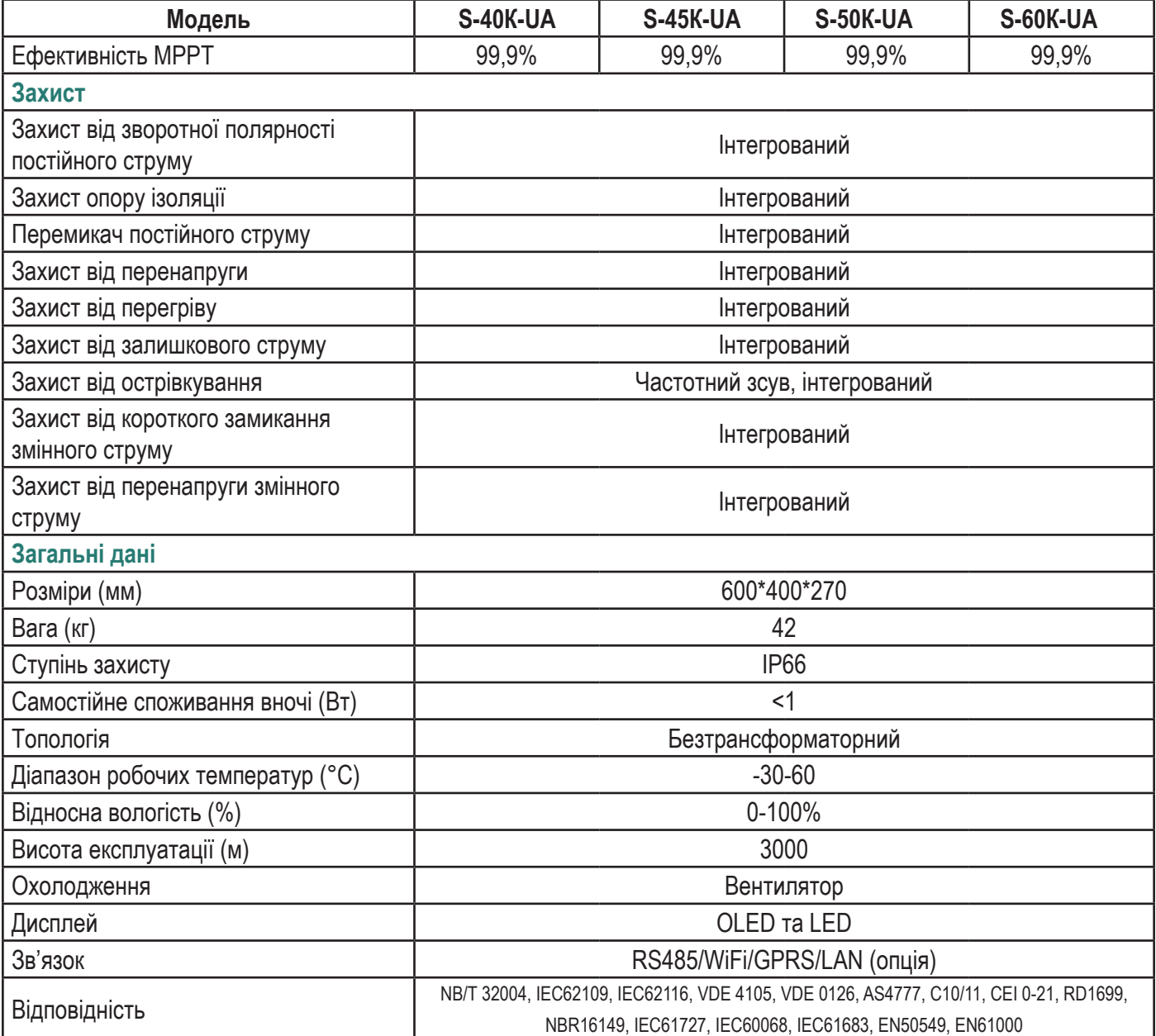

# **Systromherz**

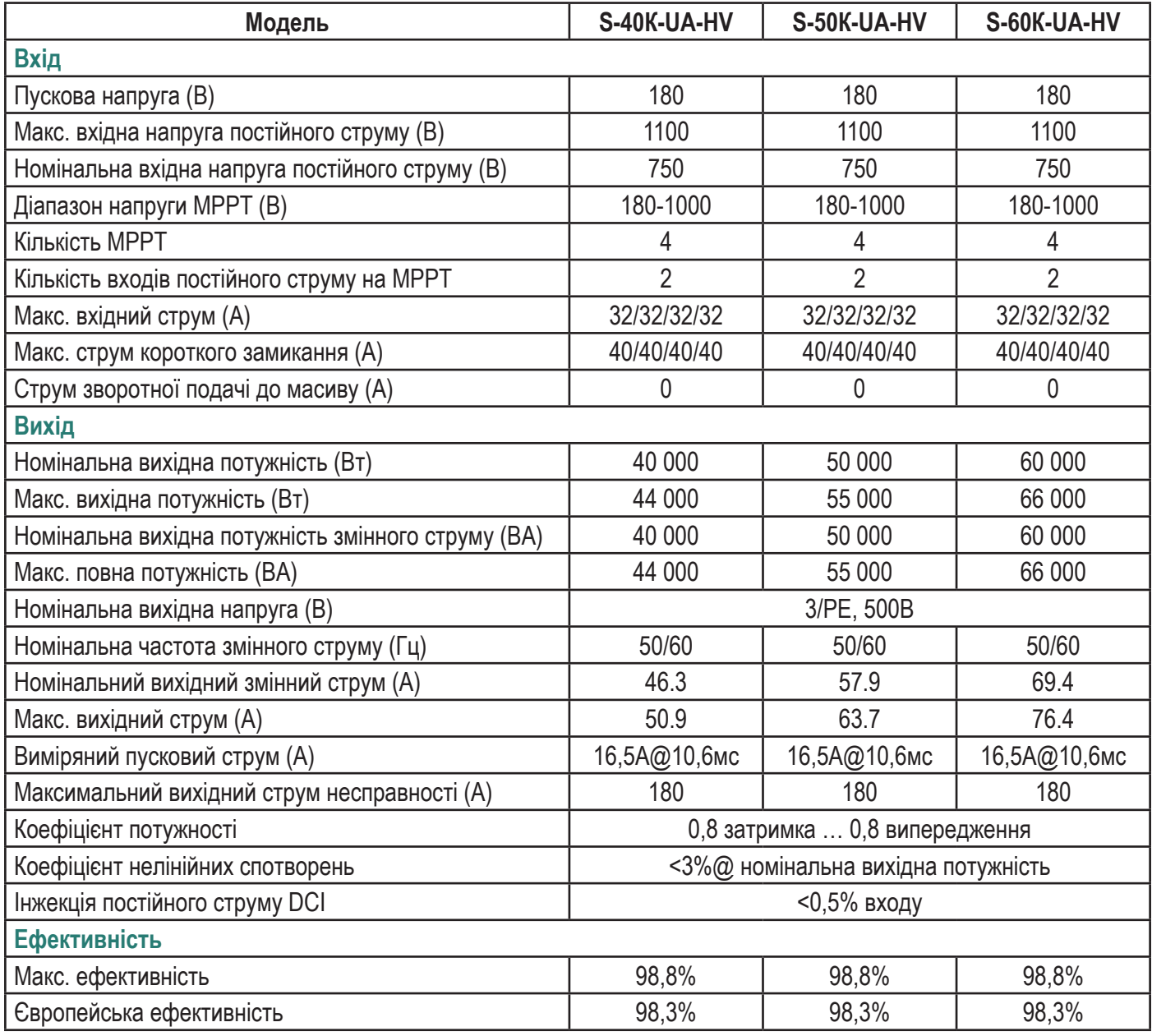

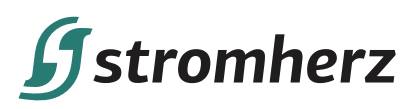

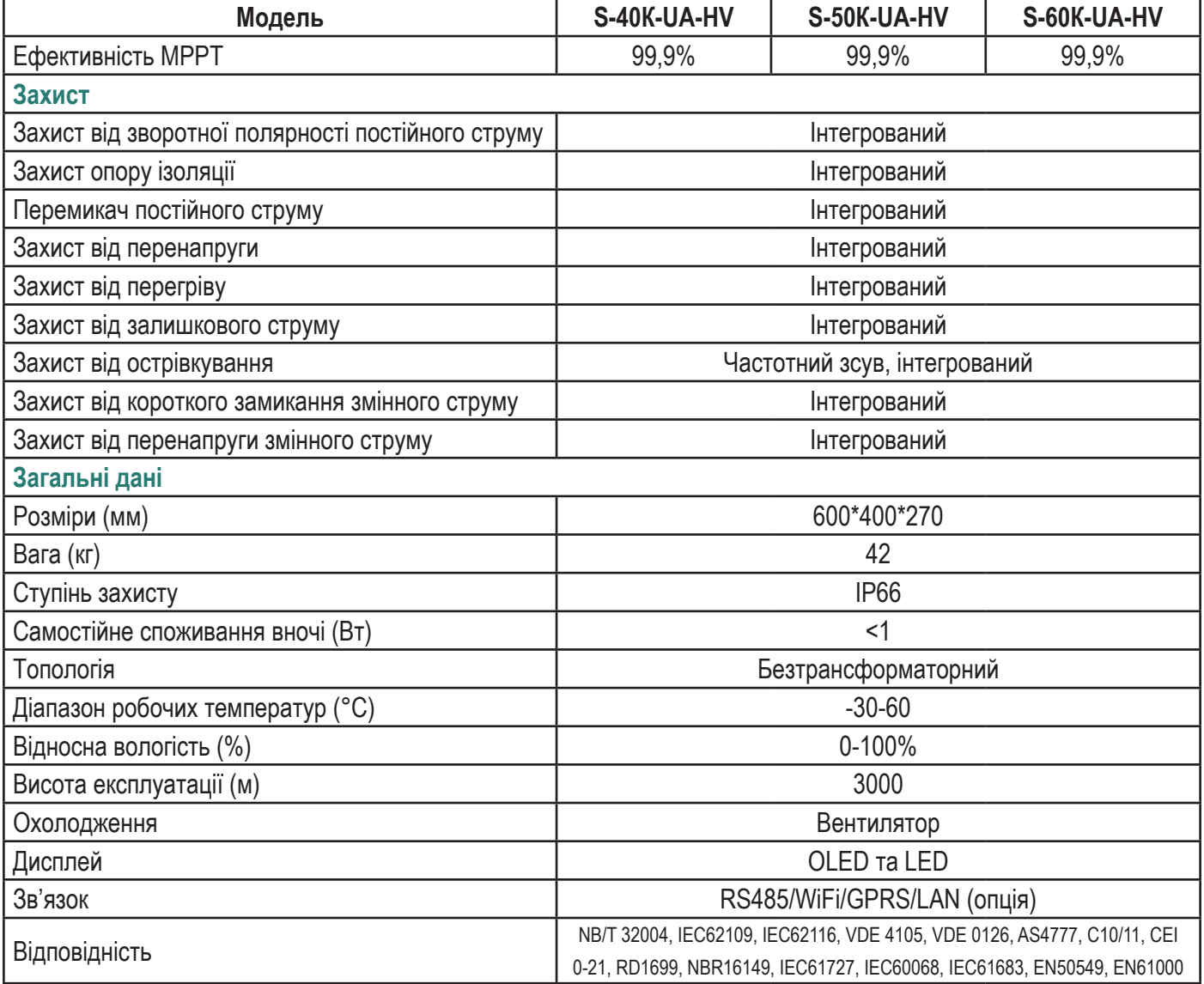

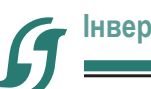

# Never stop to charge

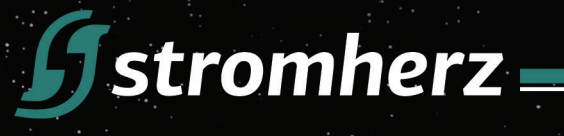

#### STROMHERZ SERVICE GLOBAL CONTACT

Adress: Nordex Holding LP, -272 Bath Street, Glasgow, Scotland, G2 4JR, Nordex

info@stromherz.at www.stromherz.at +44 20 7692 8949